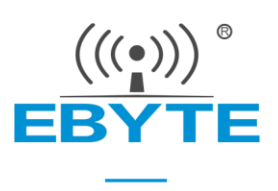

# E70-433T30S 产品规格书

## CC1310 433MHz TTL 高速连传 无线模块

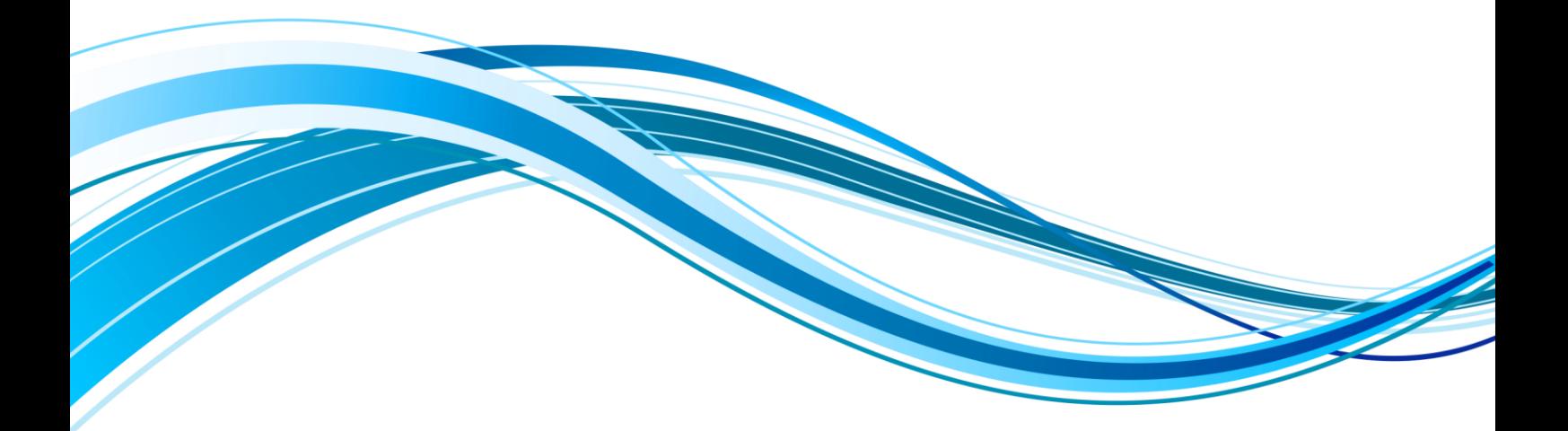

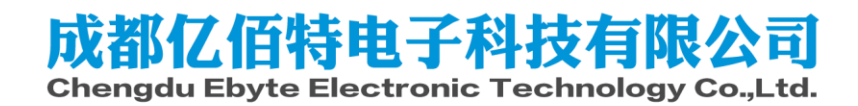

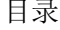

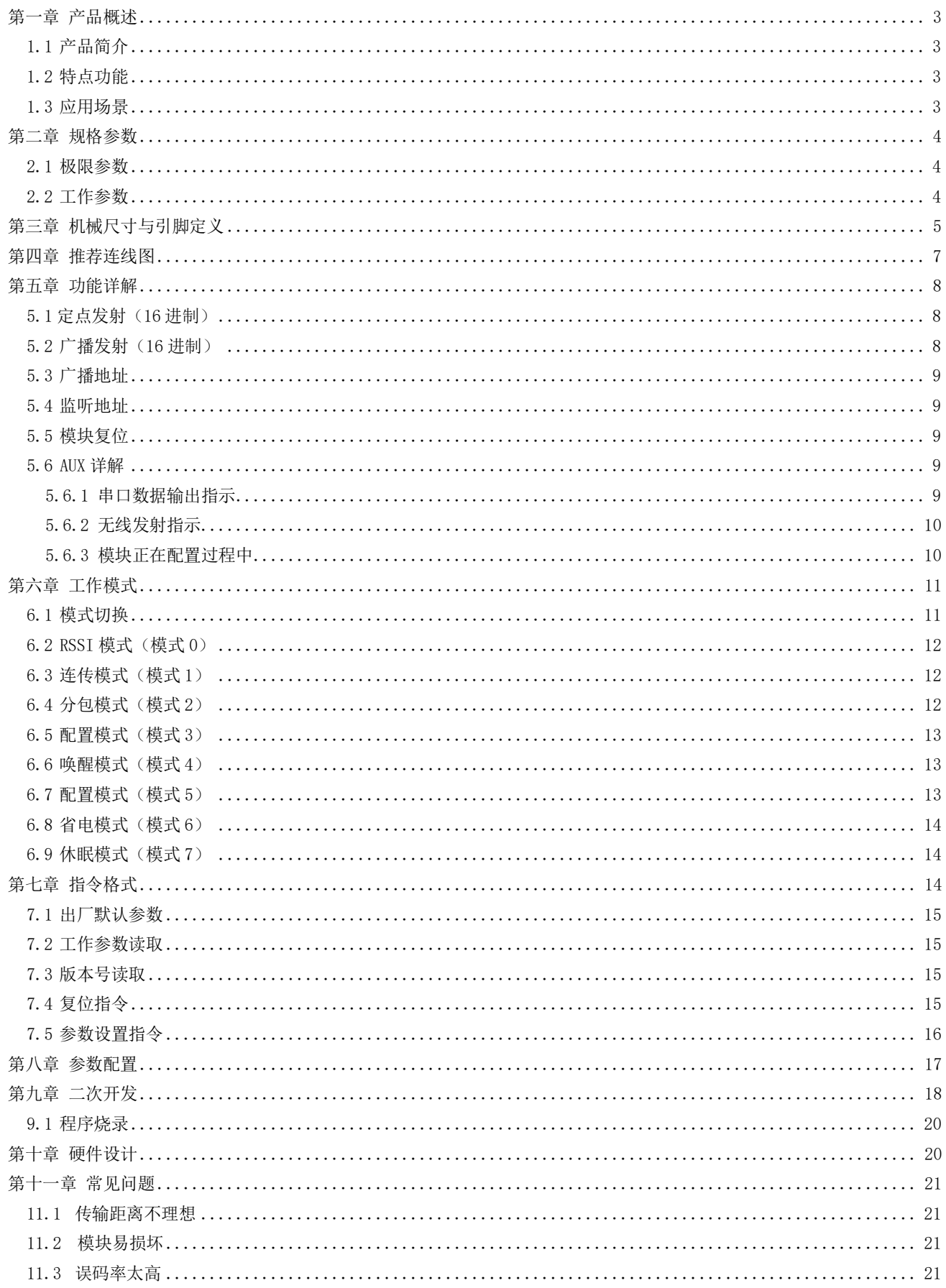

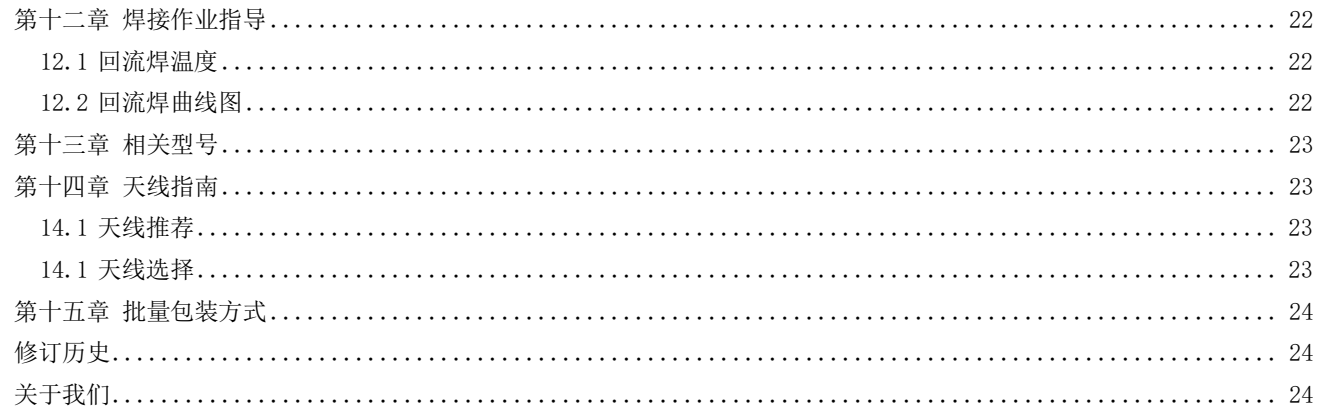

### <span id="page-3-0"></span>第一章 产品概述

### <span id="page-3-1"></span>1.1 产品简介

E70-433T30S 是基于 TI 公司 CC1310(内置双核 ARM)射频芯片的无线串口模 块(UART), 可工作在 425~450.5MHz 频段(默认 433MHz), 发射功率 1W, GFSK 调制 方式,TTL 电平输出,3.3V 的 IO 口电压;该产品采用 24MHz 工业级晶振,保证其工 业性和稳定性。

模块具有数据加密和压缩功,模块在空中传输的数据,具有随机性,通过严密 的加解密算法, 使得数据截获失去意义。而数据压缩功能有概率减小传输时间, 减 小受干扰的概率,提高可靠性和传输效率。

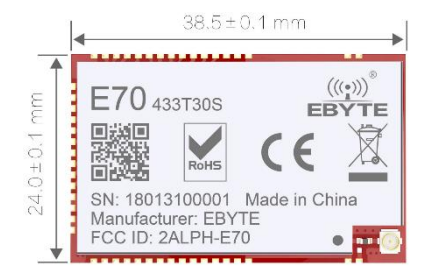

出厂无程序均已内置低功耗多功能无线串口程序,用户亦可以根据需要进行二次开发。

### <span id="page-3-2"></span>1.2 特点功能

- 支持高速连续传输,收发不限数据包长度;
- 支持数据不断帧不分包,完美支持 ModBus 协议;
- 支持自定义分包设定,提高通信效率;
- 支持定点传输/广播传输/信道监听;
- 支持 RSSI 信号强度读取;
- 支持空中唤醒,即低功耗功能,适用于电池供电方案;
- 基于 CC1310 芯片开发, 内置双核 ARM;
- 内置 PA+LNA, 发射功率 1W, 通信距离可达 6km:
- 支持全球免许可 ISM 433MHz 频段;
- 支持 2.5k~168kbps 的空中传输速率;
- 支持 2.6~5.5V 供电,大于 5V 供电均可保证最佳性能;
- <span id="page-3-3"></span>**●** 双天线可选(IPEX/邮票孔), 便于用户二次开发, 利于集成。

### 1.3 应用场景

- 家庭安防报警及远程无钥匙进入;
- 智能家居以及工业传感器等;
- 无线报警安全系统;
- 楼宇自动化解决方案;
- 无线工业级遥控器;
- 医疗保健产品;
- 高级抄表架构(AMI);
- 汽车行业应用。

## <span id="page-4-0"></span>第二章 规格参数

### <span id="page-4-1"></span>2.1 极限参数

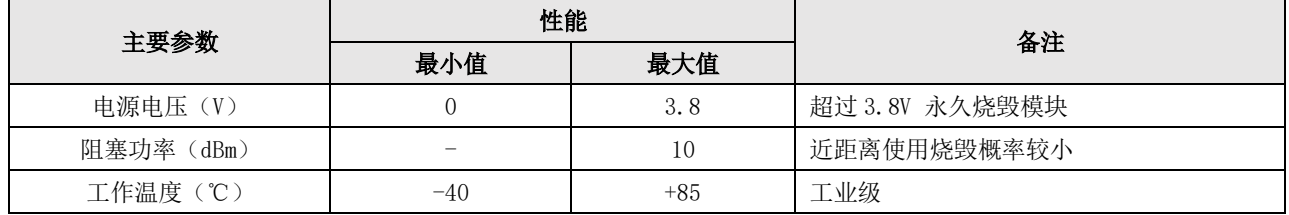

## <span id="page-4-2"></span>2.2 工作参数

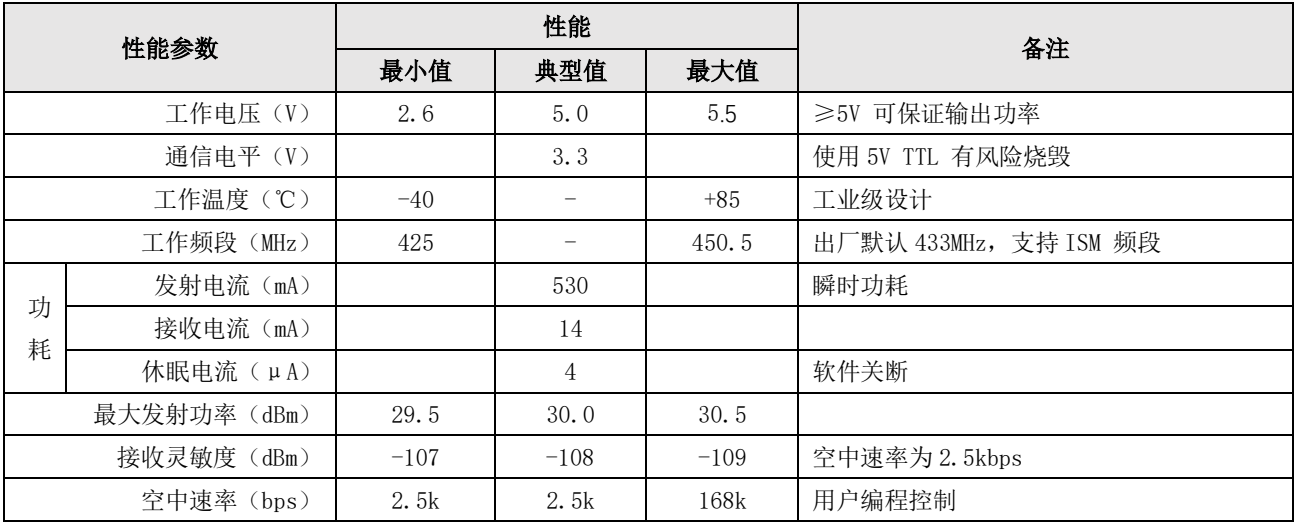

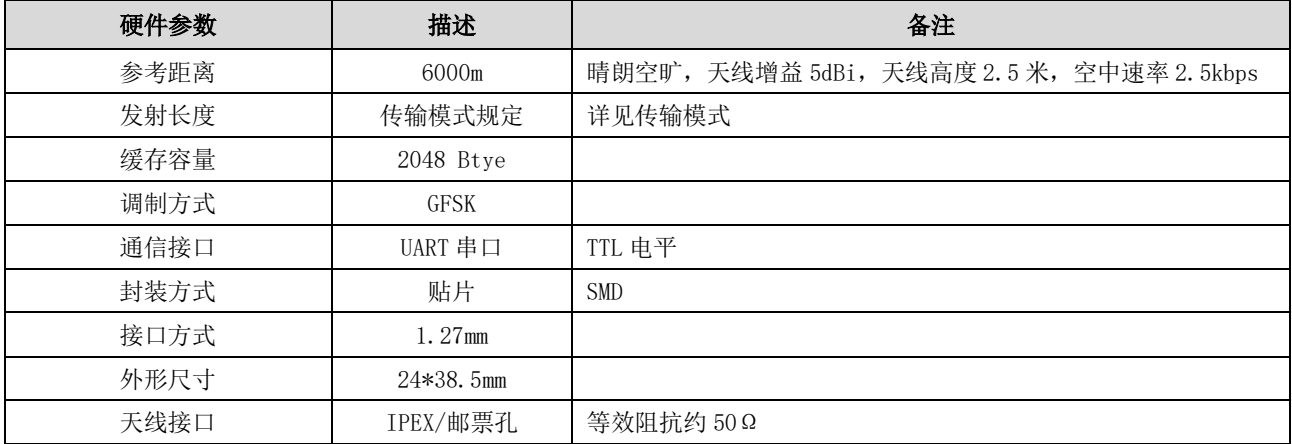

# <span id="page-5-0"></span>第三章 机械尺寸与引脚定义

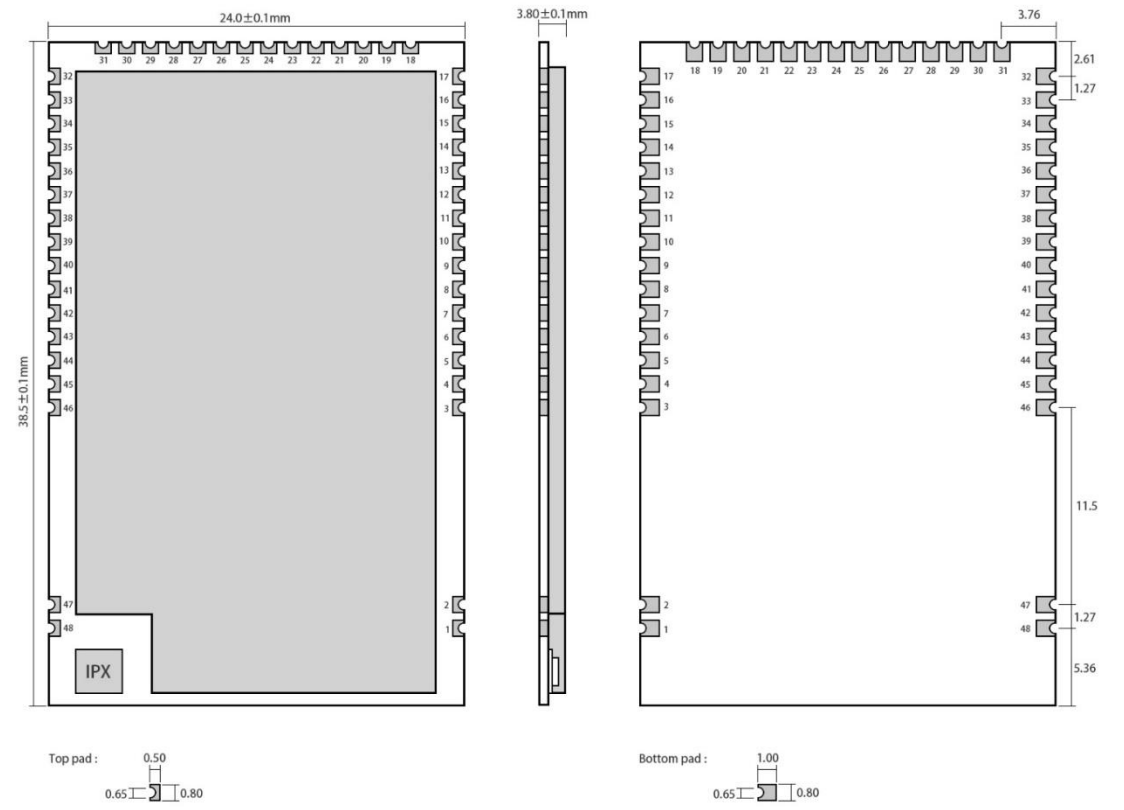

Pad quantity: 48<br>Unit: mm

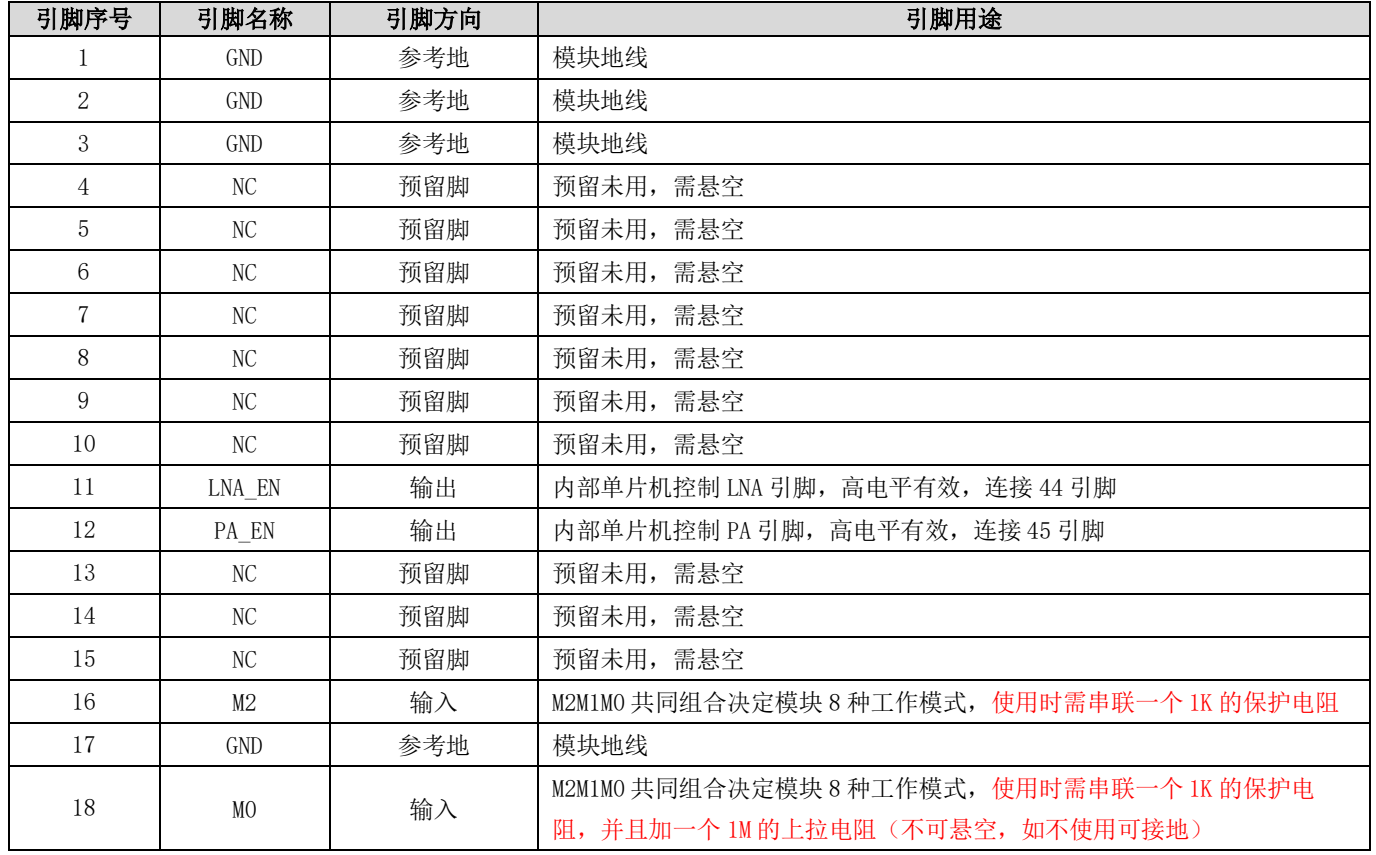

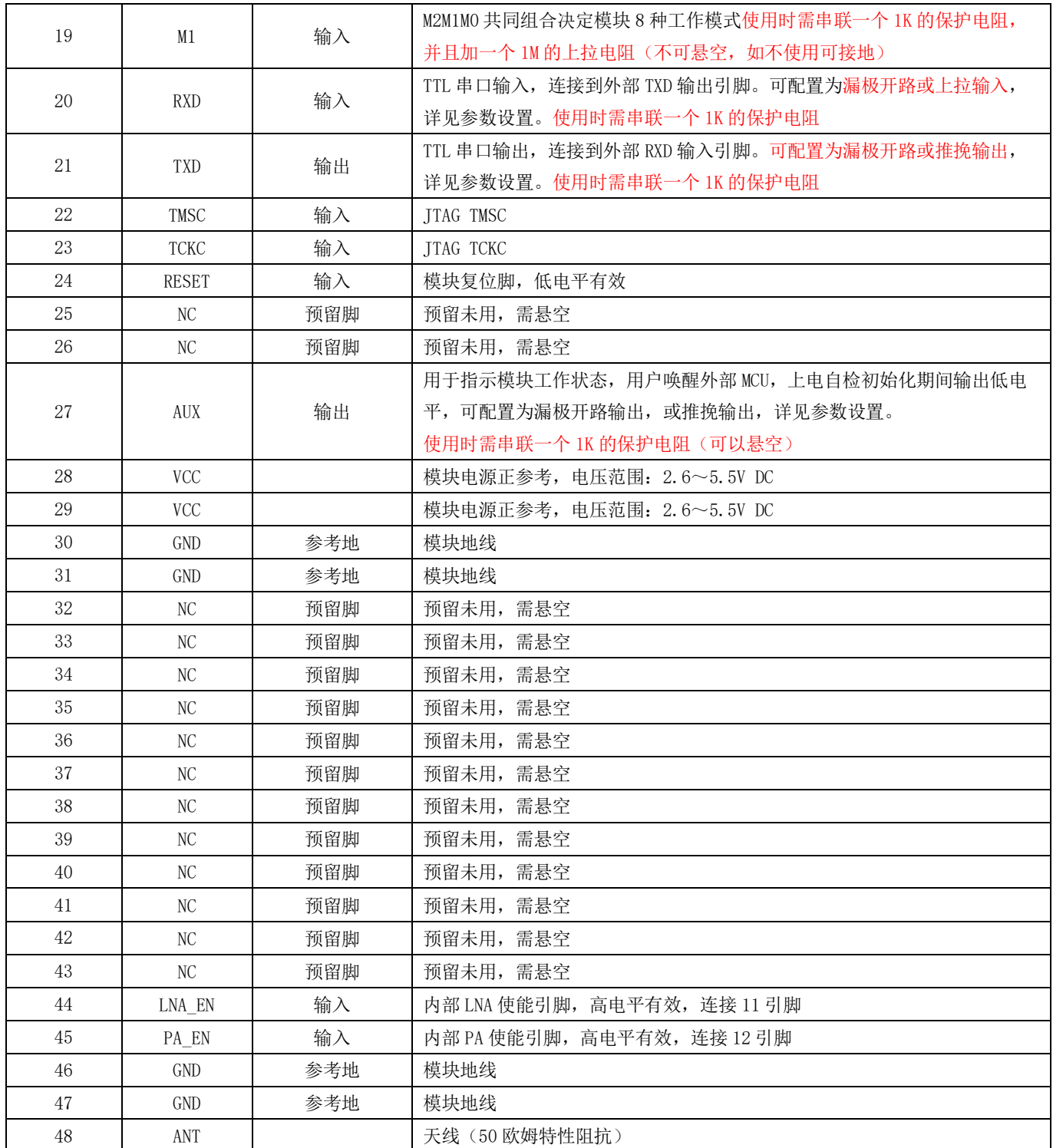

**●** 该产品可以实现管脚兼容, Pin to Pin 替换。

单片机控制 PA、LNA 真值表如下:

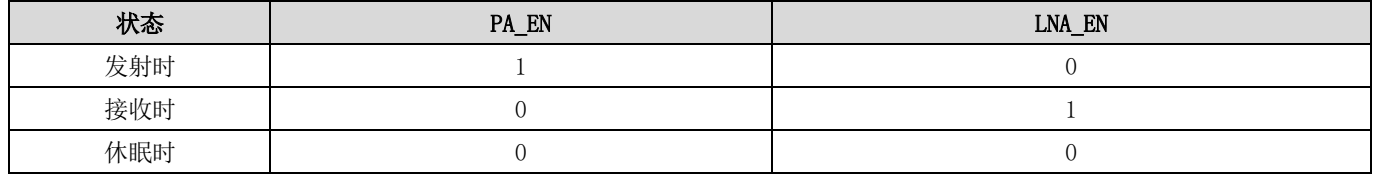

## <span id="page-7-0"></span>第四章 推荐连线图

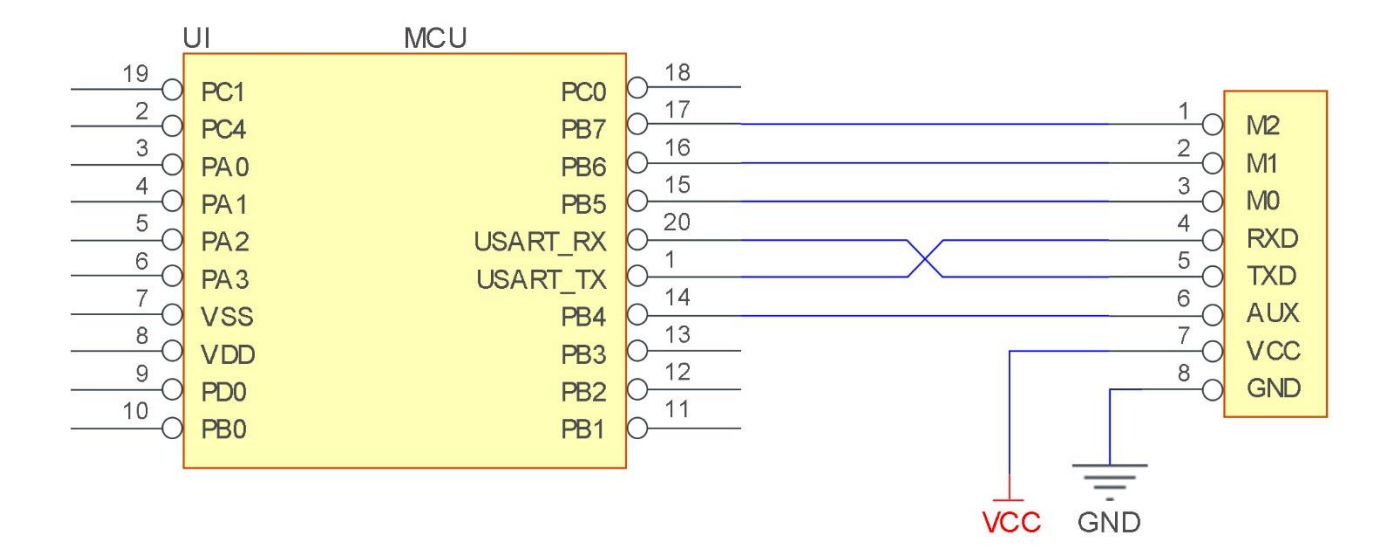

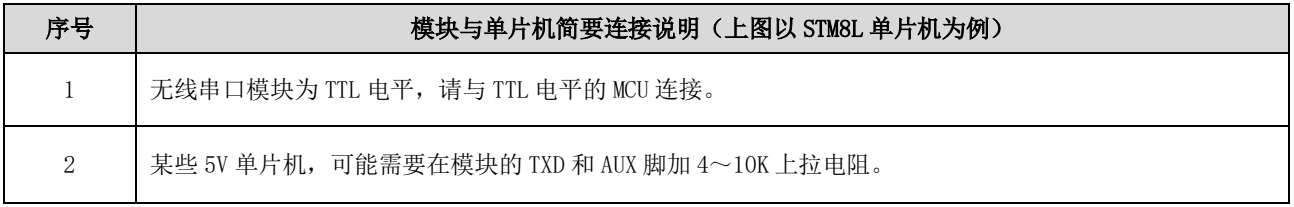

## <span id="page-8-0"></span>第五章 功能详解

<span id="page-8-1"></span>5.1 定点发射(16 进制)

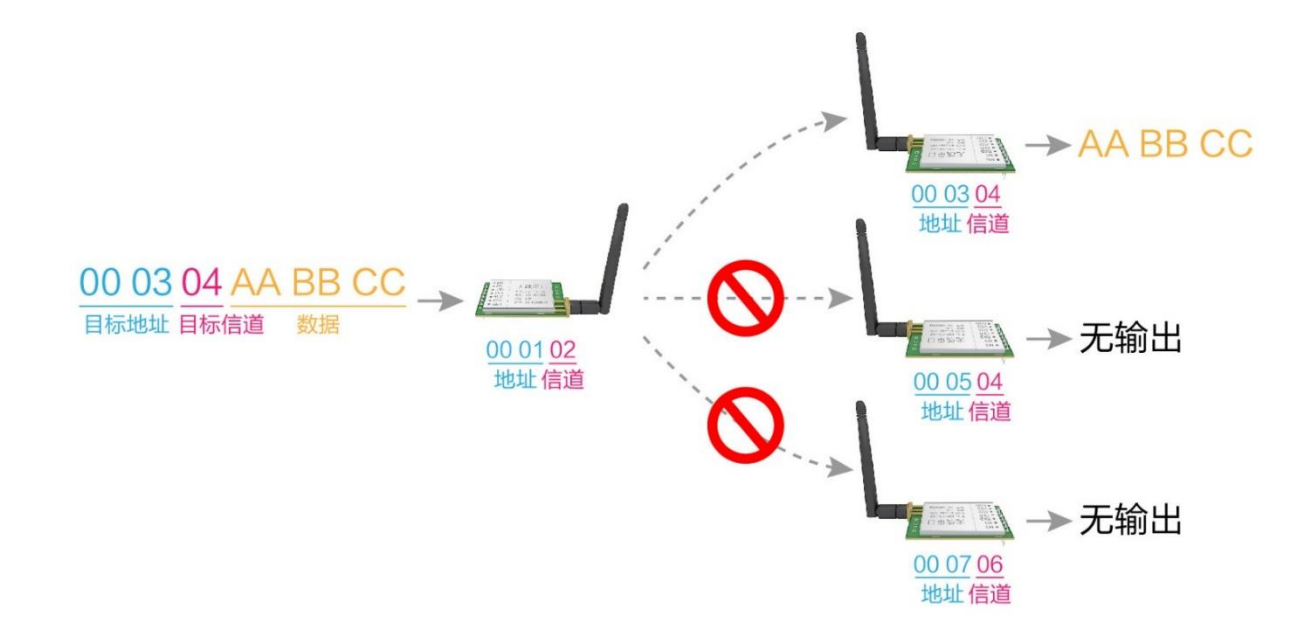

<span id="page-8-2"></span>5.2 广播发射(16 进制)

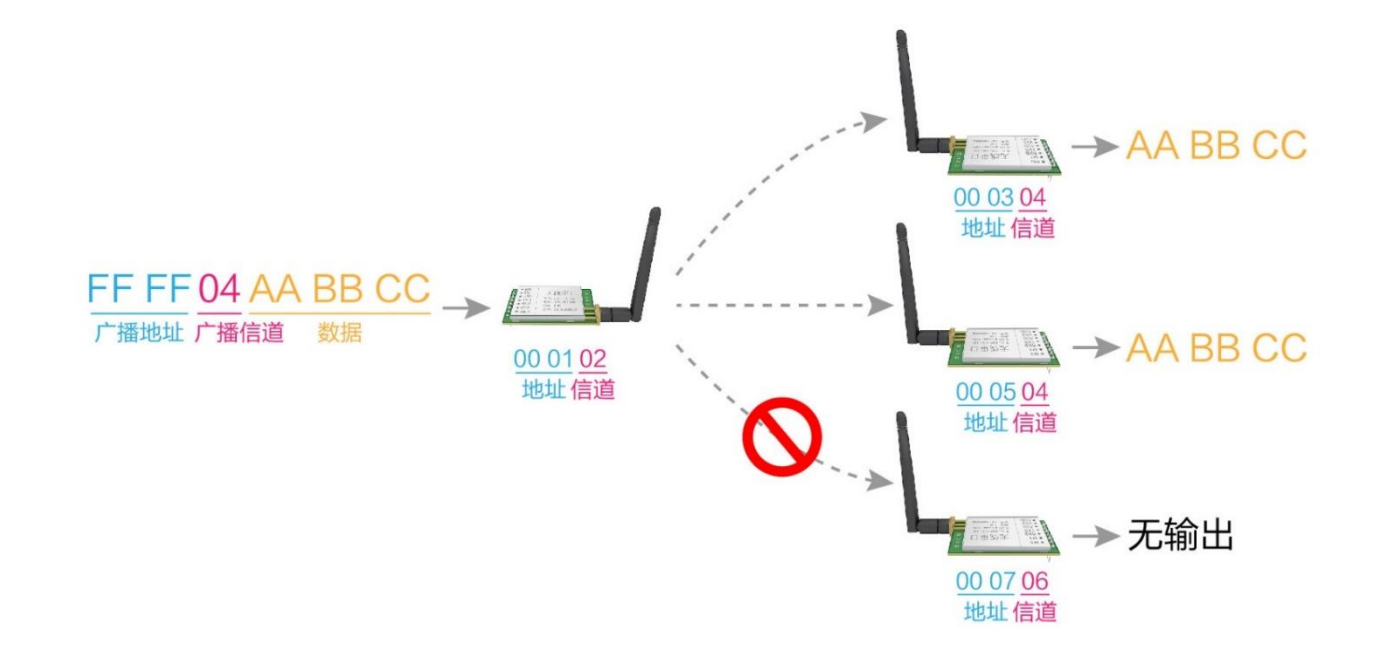

#### <span id="page-9-0"></span>5.3 广播地址

- 举例:将模块 A 地址设置为 0xFFFF,信道设置为 0x04。
- 当模块 A 作为发射时(相同模式,透明传输方式), 0x04 信道下所有的接收模块都可以收到数据, 达到广播的目的。

#### <span id="page-9-1"></span>5.4 监听地址

- 举例:将模块 A 地址设置为 0xFFFF,信道设置为 0x04。
- 当模块 A 作为接收时,可以接收到 0x04 信道下所有的数据,达到监听的目的。

### <span id="page-9-2"></span>5.5 模块复位

● 模块上电后, AUX 将立即输出低电平, 并进行硬件自检, 以及按照用户参数进行工作方式设置; 在此过程中,AUX 保持低电平,完毕后 AUX 输出高电平,并按照 M2、M1、M0 组合而成的工作模式开始正常工作; 所以,用户需要等待 AUX 上升沿,作为模块正常工作的起点。

### <span id="page-9-3"></span>5.6 AUX 详解

#### <span id="page-9-4"></span>5.6.1 串口数据输出指示

用于唤醒休眠中的外部 MCU (注意,连传模式下 AUX 指示无延迟);

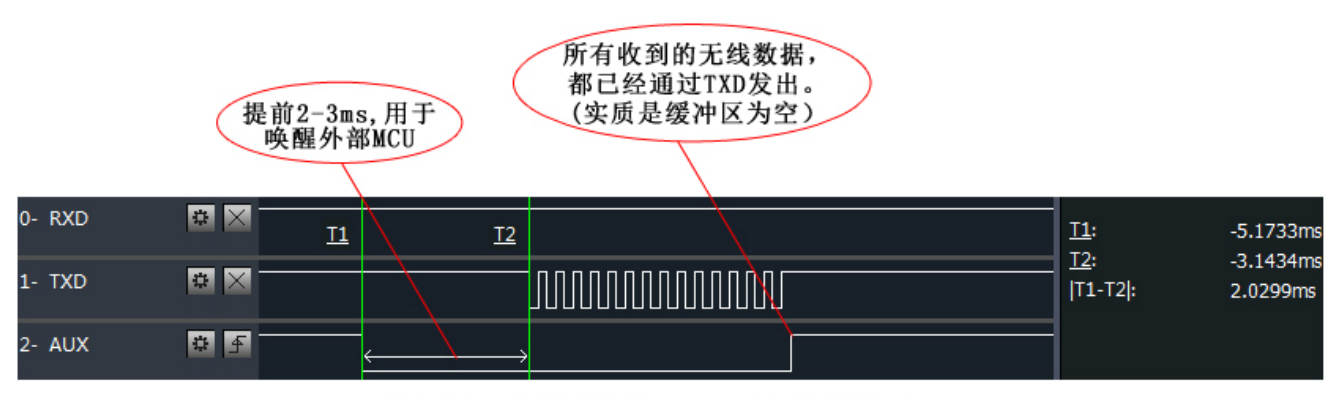

模块串口外发数据时, AUX引脚时序图

#### <span id="page-10-0"></span>5.6.2 无线发射指示

- 分包传输模式下,内部缓冲区大小由分包大小指定,如包长设置为 1024 字节,对应缓冲器大小为 1024 字节, AUX=1 时 用户可以连续发起不超过 1024 字节数据;
- **●** 连传模式下, AUX=1 保持不变, 用户数据输入数据长度不限制;
- WOR 发送模式下, AUX=1 用户可以连续发起小于 84 字节数据;
- AUX=1 时代表模块全部串口数据均通过无线发射完毕。

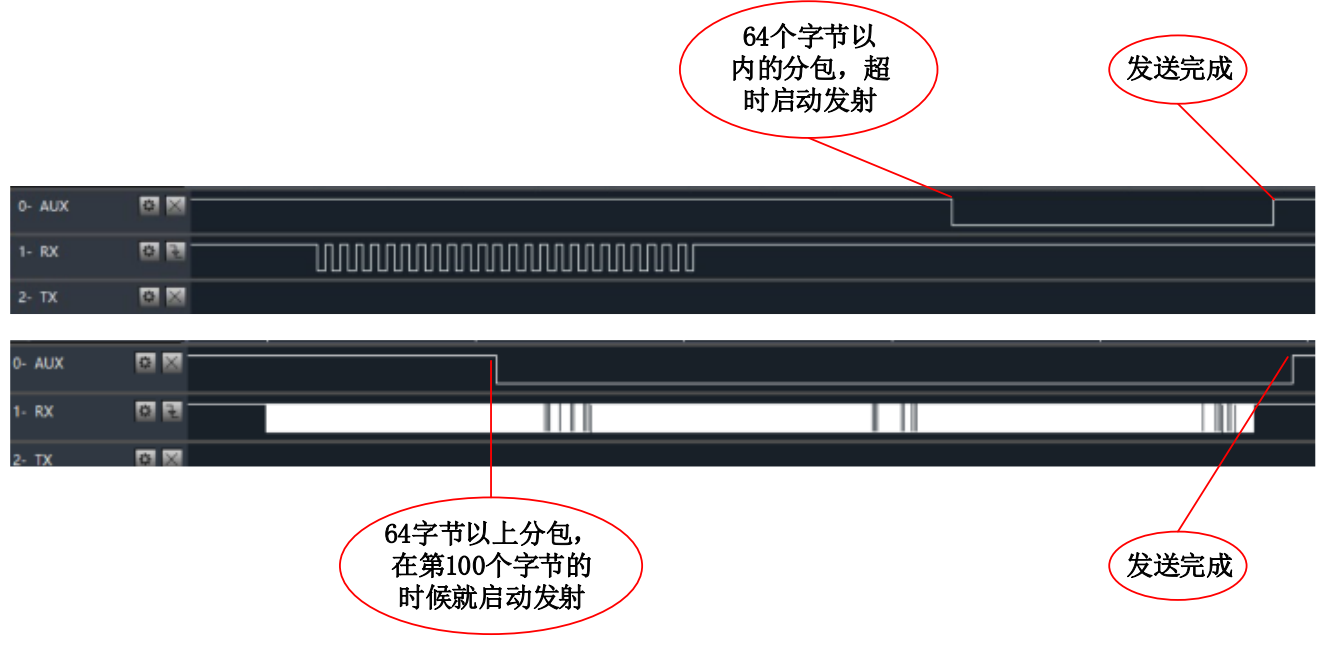

#### 模块接收串口数据时,AUX引脚时序图(分包模式)

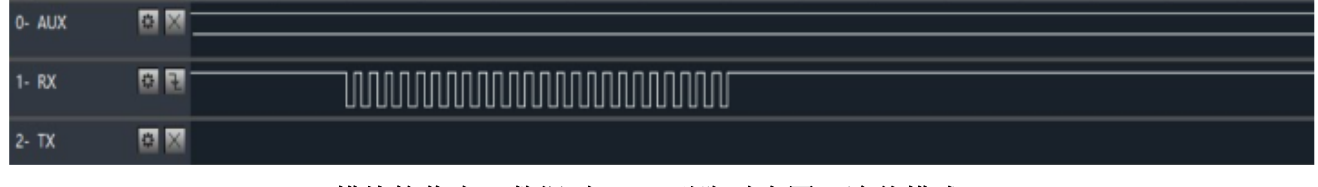

#### 模块接收串口数据时,AUX引脚时序图(连传模式)

#### <span id="page-10-1"></span>5.6.3 模块正在配置过程中

仅在复位和退出休眠模式的时候;

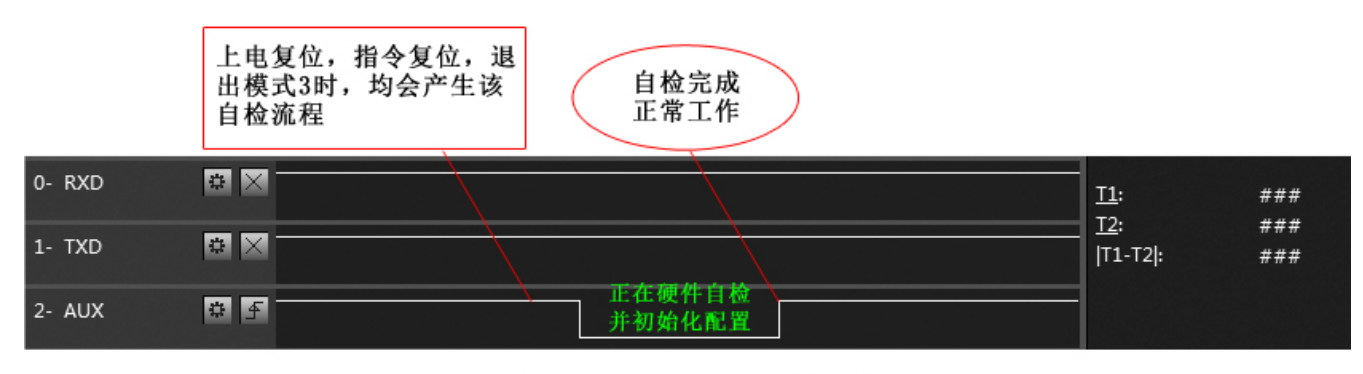

#### 自检期间, AUX引脚时序图

## <span id="page-11-0"></span>第六章 工作模式

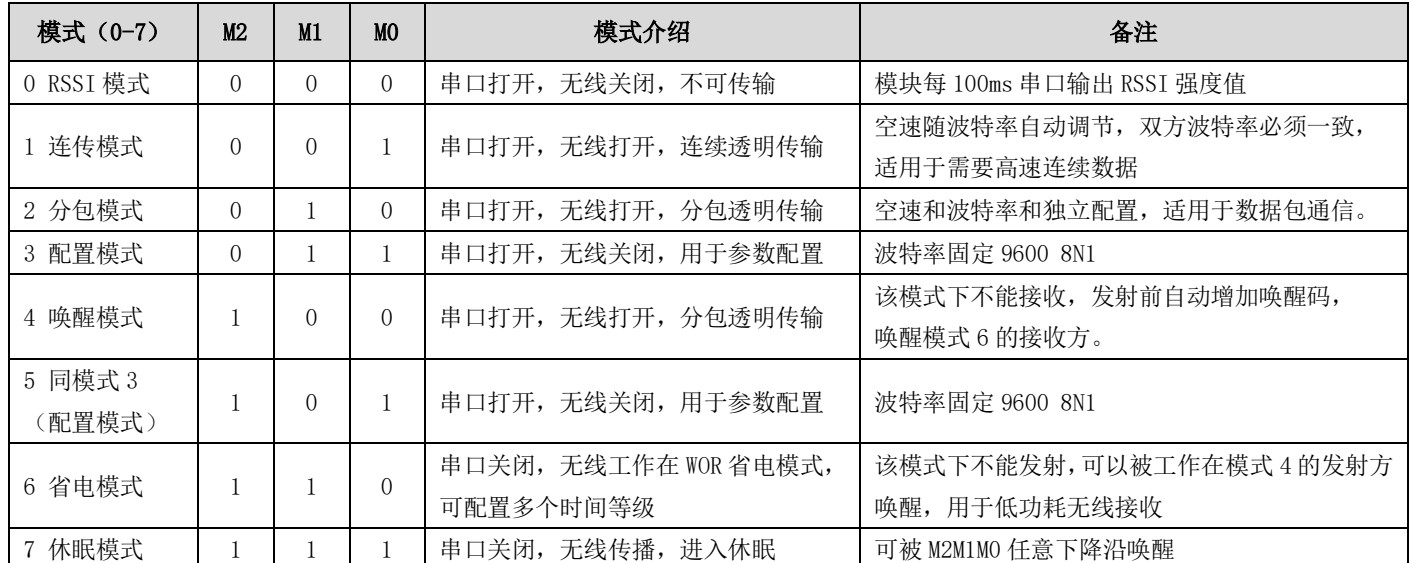

### <span id="page-11-1"></span>6.1 模式切换

- 用户可以将 M2M1MO 进行高低电平组合,确定模块工作模式。可使用 MCU 的 GPIO 来控制模式切换; 当改变 M2M1MO 后: 若模块空闲(AUX 高电平)后,即可按照新的模式开始工作;若模块有串口数据尚未通过无线发射完毕,则发射完毕后, 才能进入新的工作模式;若模块收到无线数据后并通过串口向外发出数据,则需要发完后才能进入新的工作模式;所以 模式切换只能在 AUX 输出 1 的时候有效,否则会延迟切换。
- 例如: 在模式 2 或模式 4 下, 用户连续输入大量数据, 并同时进行模式切换, 此时的切换模式操作是无效的; 模块会将 所有用户数据处理完毕后,才进行新的模式检测;所以一般建议为:检测 AUX 引脚输出状态,等待 AUX 输出高电平后 2ms 再进行切换。
- 当模块从其他模式被切换到配置模式时,如果有数据尚未处理完毕;模块会将这些数据(包括收和发)处理完毕后,才 能讲入休眠模式。这个特征可以用于快速休眠,从而节省功耗;例如:发射模块工作在模式 0,用户发起串口数据"12345", 然后不必等待 AUX 引脚空闲(高电平),可以直接切换到休眠模式,并将用户主 MCU 立即休眠,模块会自动将用户数据 全部通过无线发出后,1ms 内自动进入休眠;从而节省 MCU 的工作时间,降低功耗。
- 同理,任何模式切换,都可以利用这个特征,模块处理完当前模式事件后,在 1ms 内,会自动进入新的模式;从而省去 了用户查询 AUX 的工作,且能达到快速切换的目的;例如从发射模式切换到接收模式;用户 MCU 也可以在模式切换前提 前进入休眠,使用外部中断功能来获取 AUX 变化,从而进行模式切换。
- 此操作方式是非常灵活而高效的,完全按照用户 MCU 的操作方便性而设计,并可以尽可能降低整个系统的工作负荷,提 高系统效率,降低功耗。

## <span id="page-12-0"></span>6.2 RSSI 模式(模式 0)

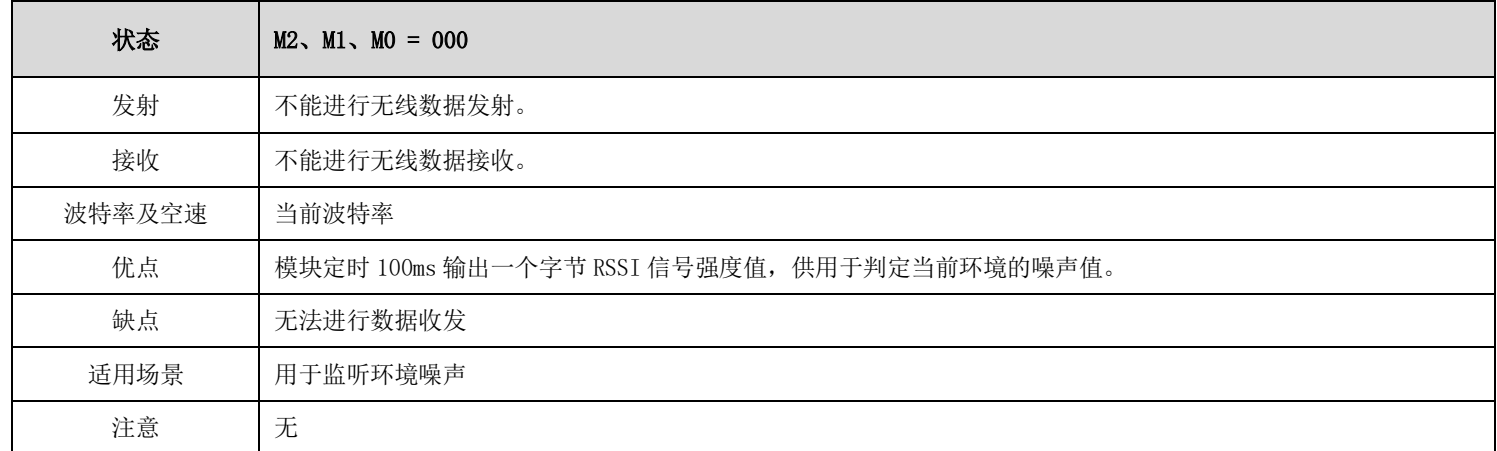

## <span id="page-12-1"></span>6.3 连传模式(模式 1)

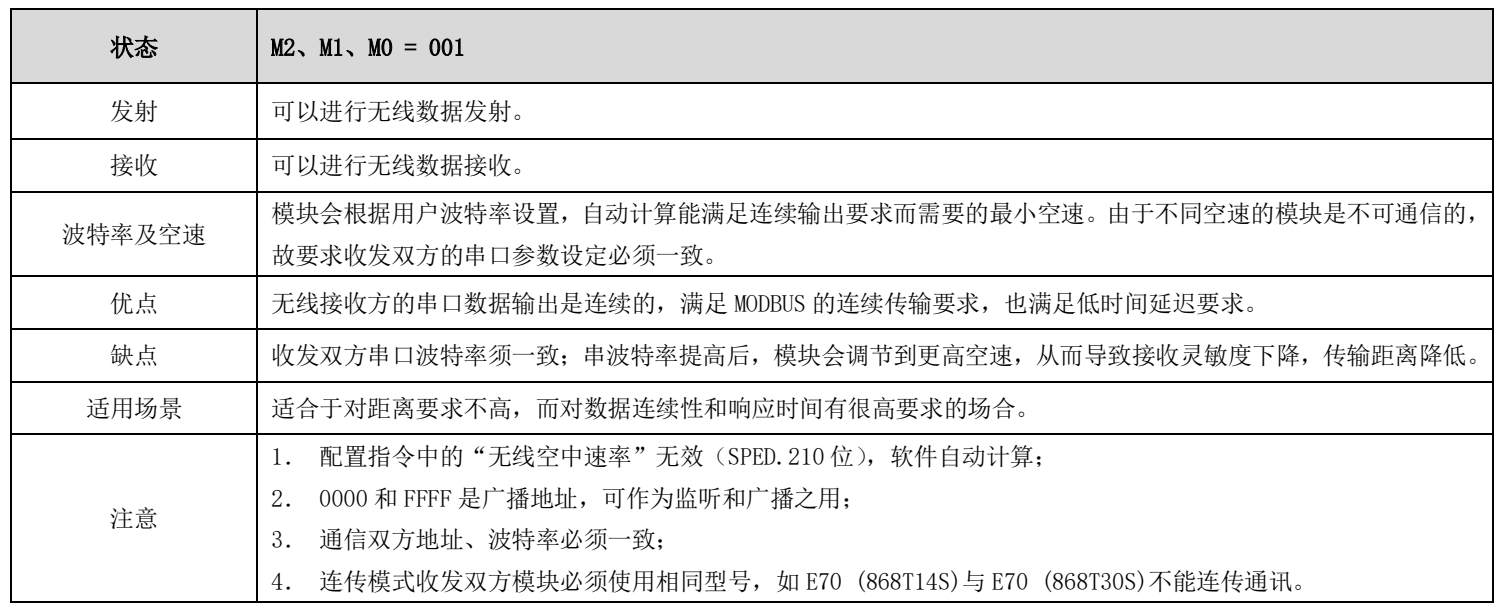

## <span id="page-12-2"></span>6.4 分包模式(模式 2)

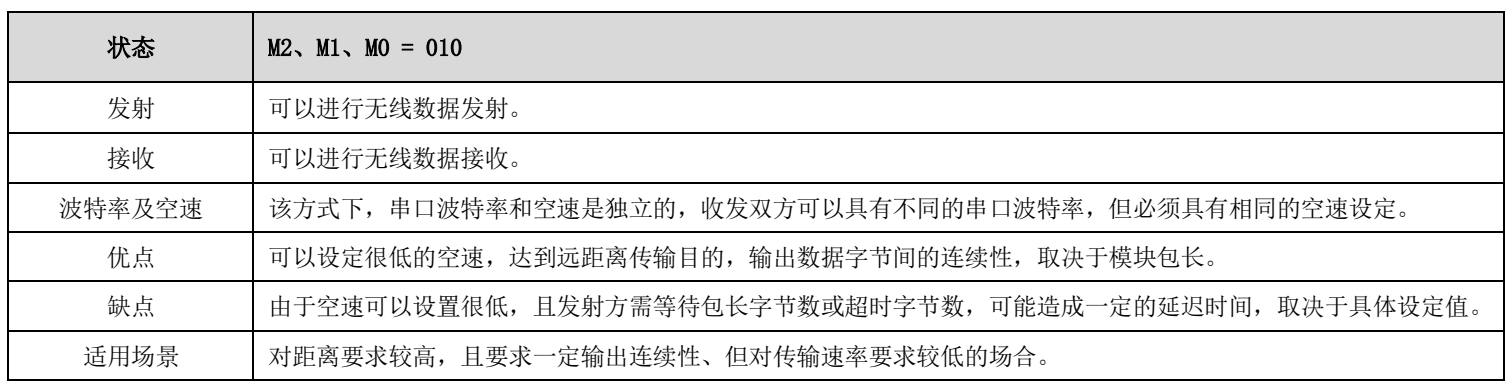

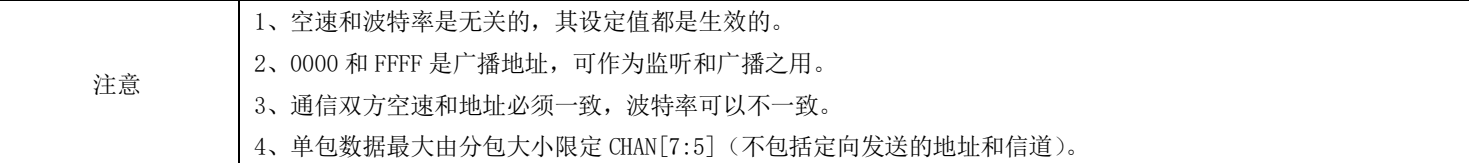

<span id="page-13-0"></span>6.5 配置模式(模式 3)

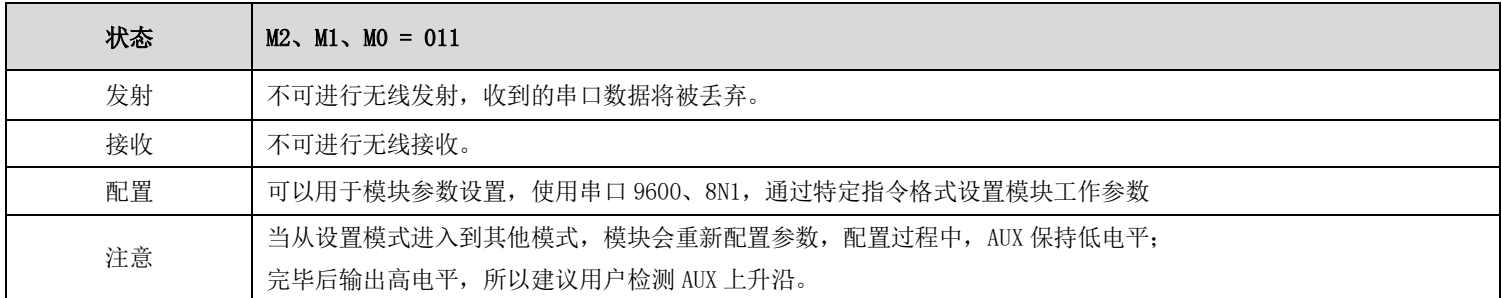

<span id="page-13-1"></span>6.6 唤醒模式(模式 4)

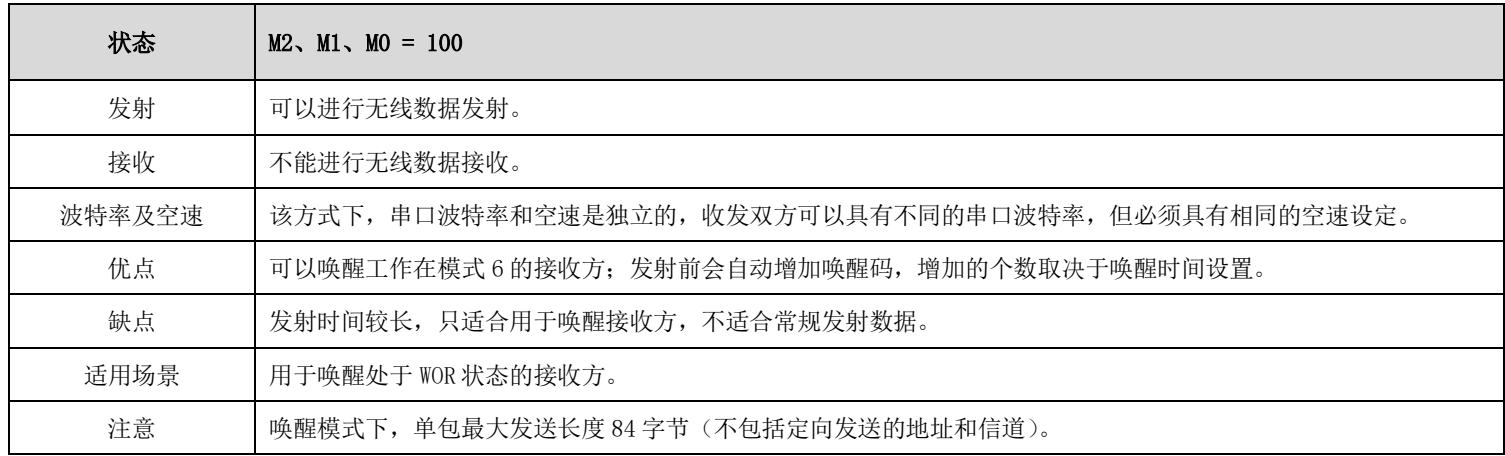

<span id="page-13-2"></span>6.7 配置模式(模式 5)

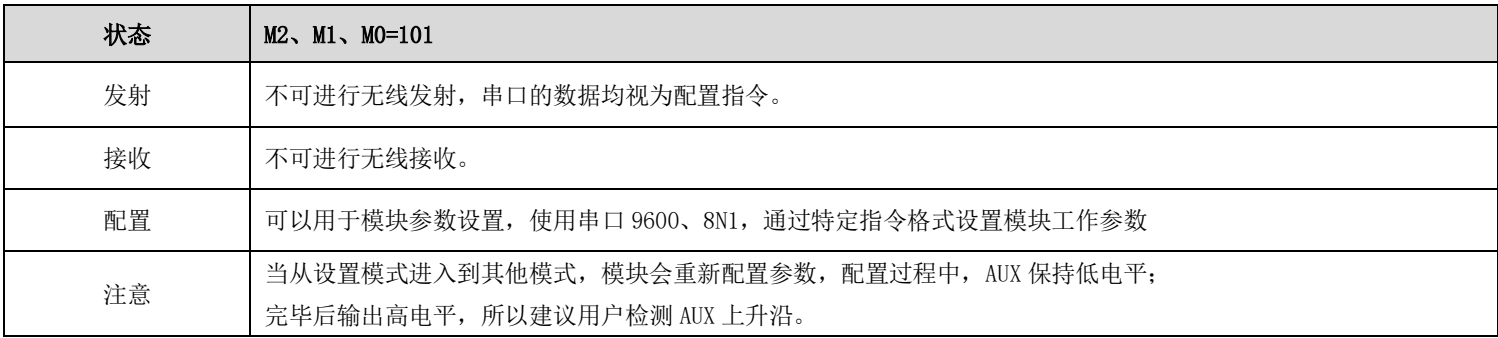

## <span id="page-14-0"></span>6.8 省电模式(模式 6)

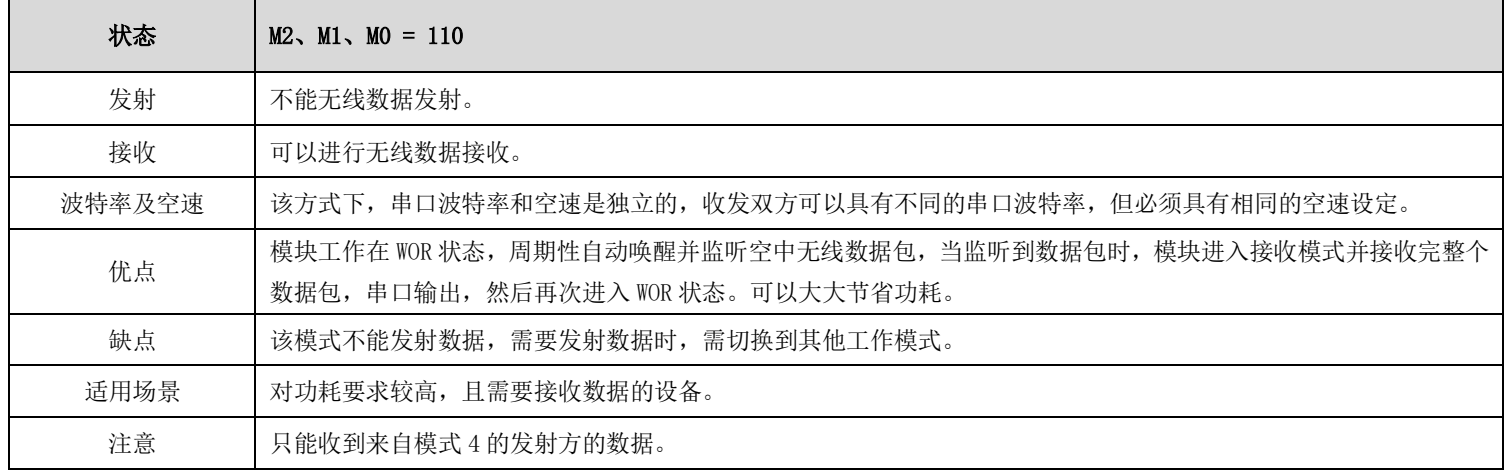

## <span id="page-14-1"></span>6.9 休眠模式(模式 7)

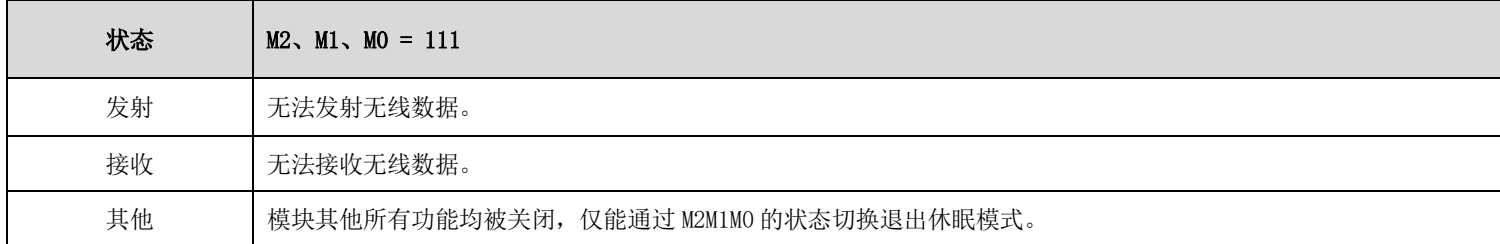

# <span id="page-14-2"></span>第七章 指令格式

● 配置模式(模式 3: MO=1, M1=1, M2=0) 下, 支持的指令列表如下(设置时, 只支持 9600, 8N1 格式):

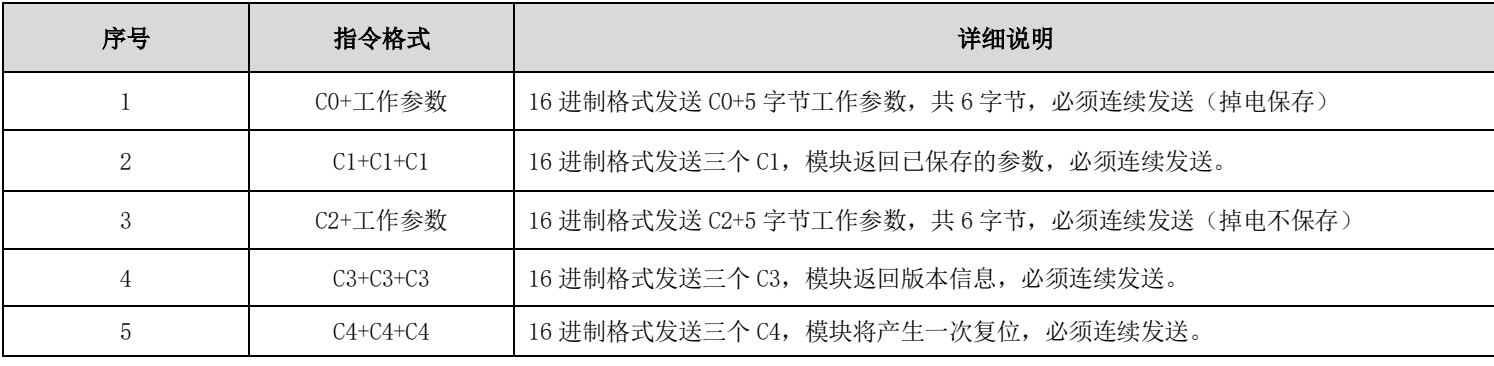

## <span id="page-15-0"></span>7.1 出厂默认参数

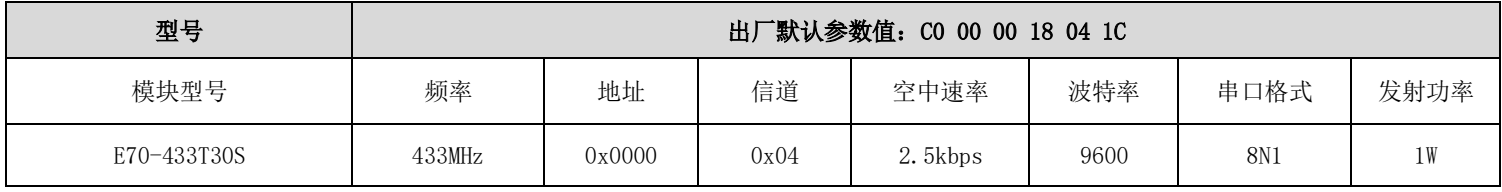

## <span id="page-15-1"></span>7.2 工作参数读取

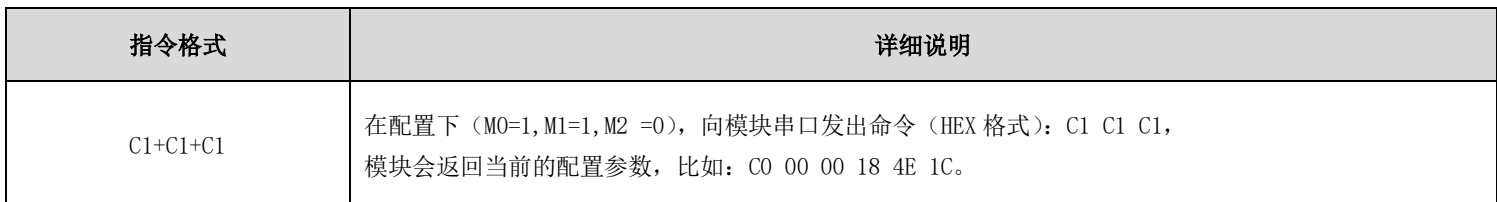

### <span id="page-15-2"></span>7.3 版本号读取

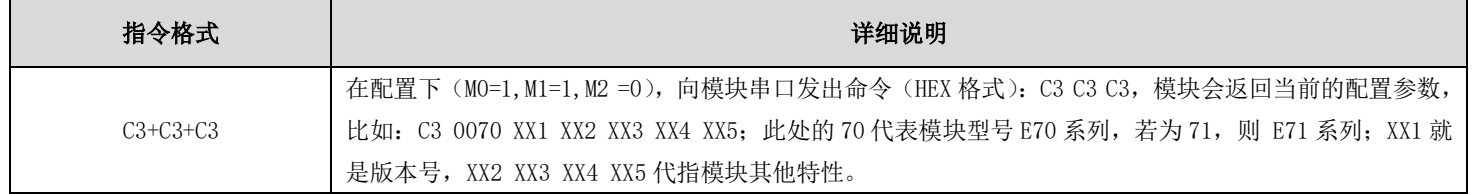

## <span id="page-15-3"></span>7.4 复位指令

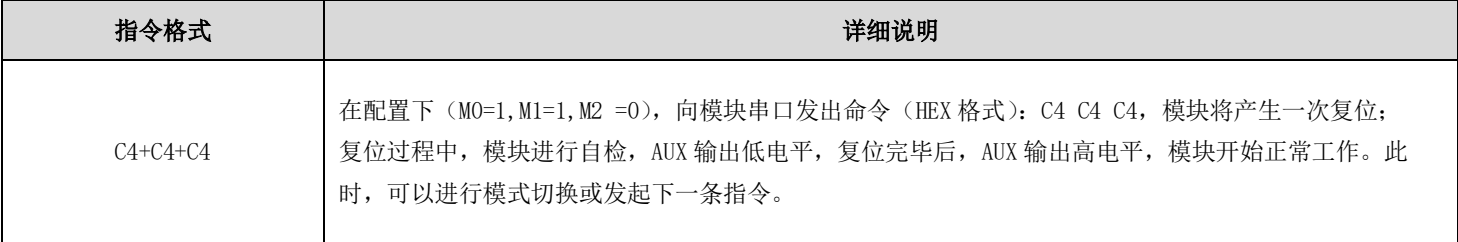

## <span id="page-16-0"></span>7.5 参数设置指令

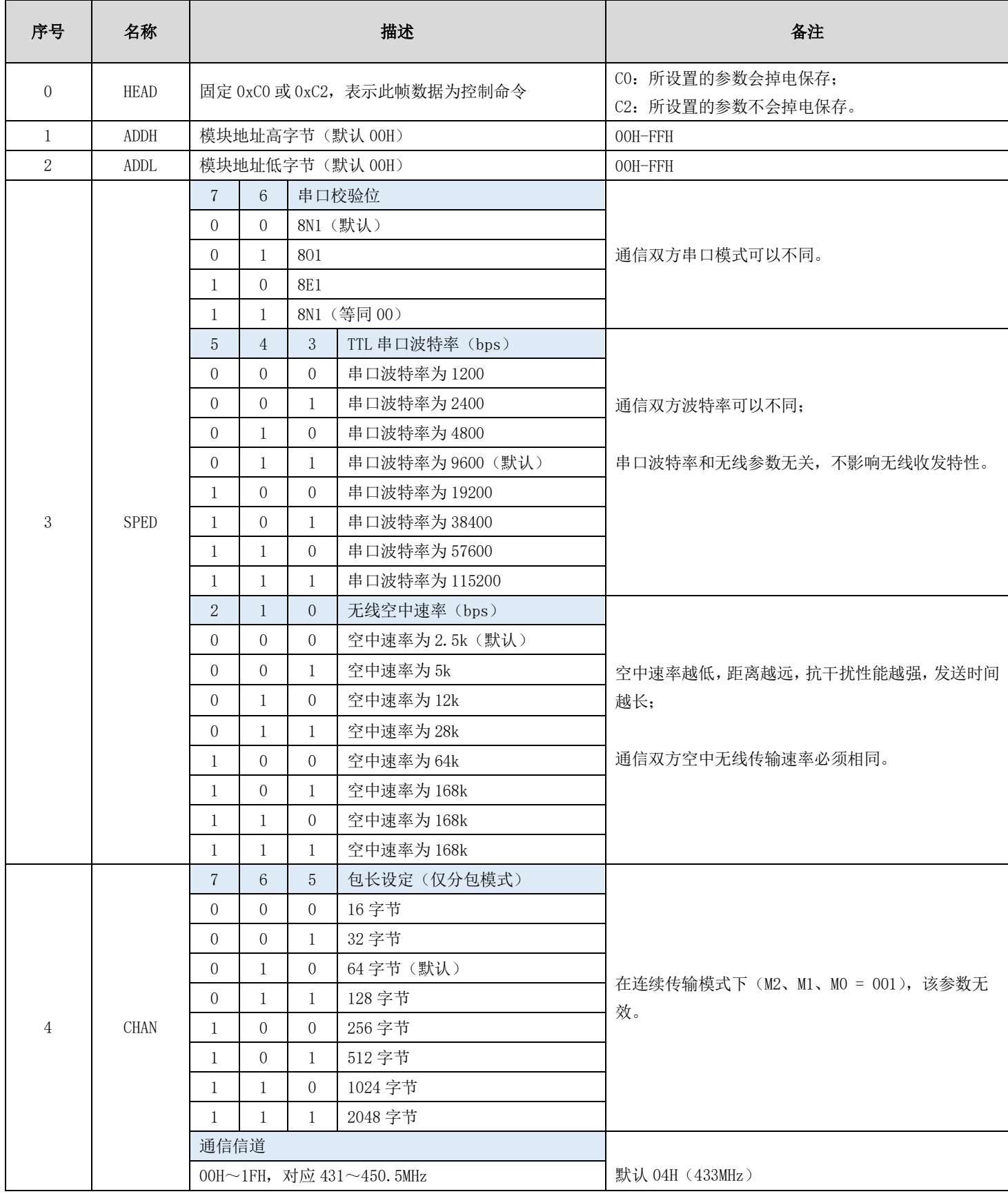

#### $\frac{\langle\langle {\bf q}\rangle\rangle}{\text{EDYT}}$  [成都亿佰特电子科技有限公司](http://www.ebyte.com/product-view-news.aspx?id=300) EXPO EXPORTED EXPOSITION TO THE RESERVE ENGINEER OF THE RESERVE ENGINEERS OF THE RESERVE ENGINEERS OF THE RESERVE ENGINEERS OF THE RESERVE ENGINEERS OF THE RESERVE ENGINEERS OF THE RE

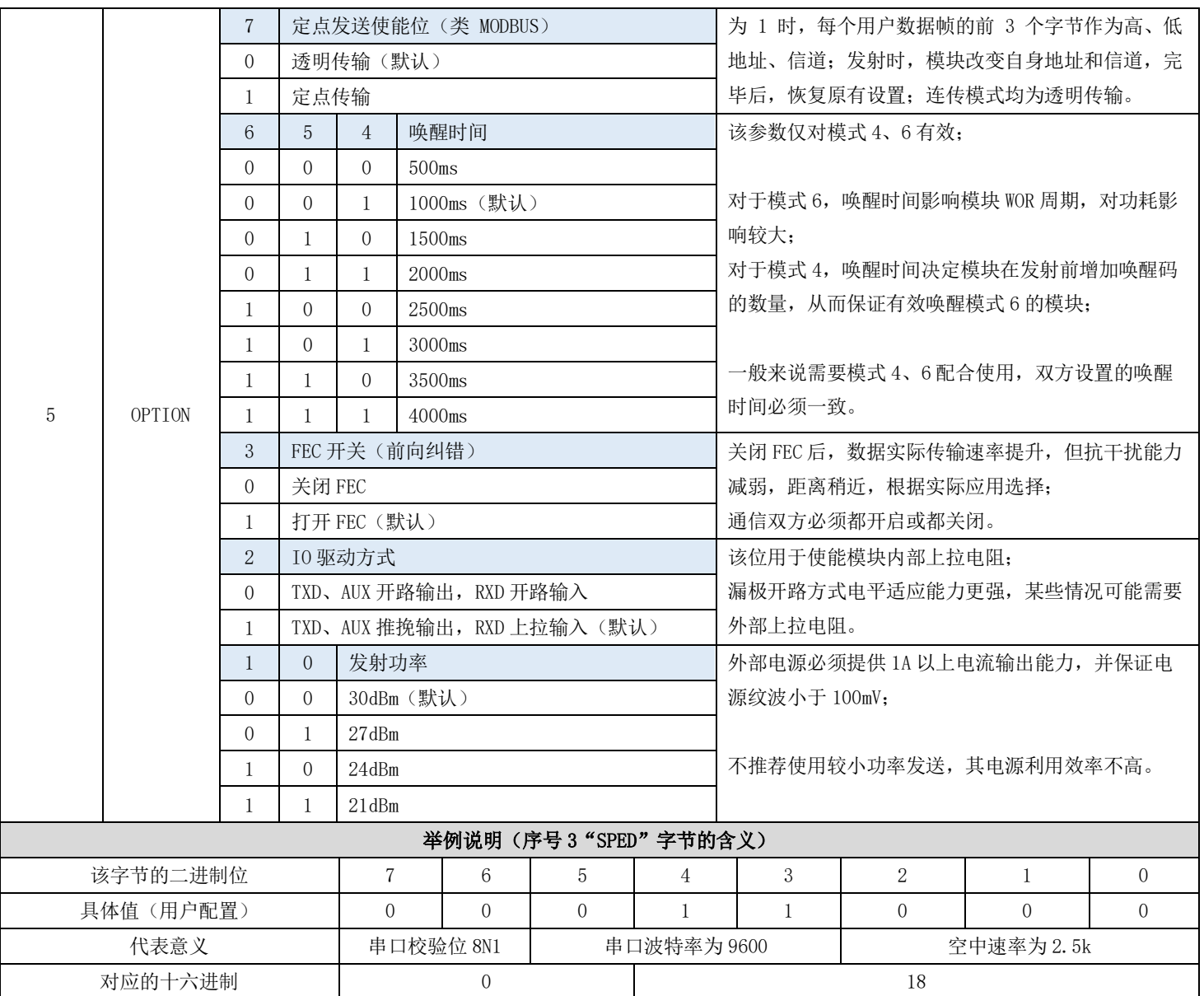

# <span id="page-17-0"></span>第八章 参数配置

● 当模块处于模式 3 (M2、M1、M0 = 011)或者模式 5 (M2、M1、M0 = 101)时,可以通过指令或上位机软件配置模块参 数,配套上位机软件请访问 [www.ebyte.com](http://www.ebyte.com/) 下载。

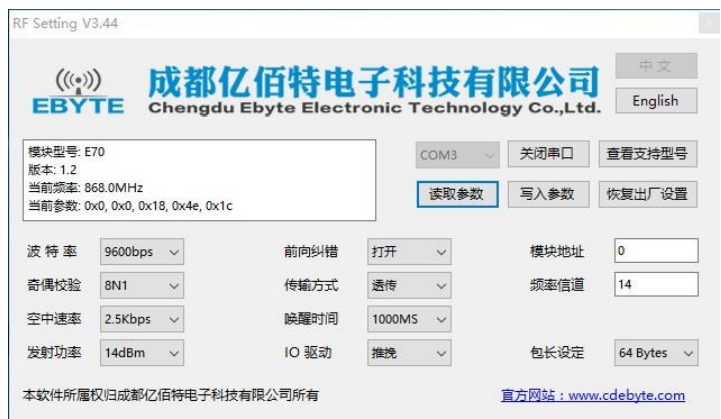

## <span id="page-18-0"></span>第九章 二次开发

- 模块支持二次开发,CC1310 射频芯片,用户可根据下列引脚描述进行二次开发;
- 亿佰特可为客户定制功能开发,详询销售热线 4000-330-990。

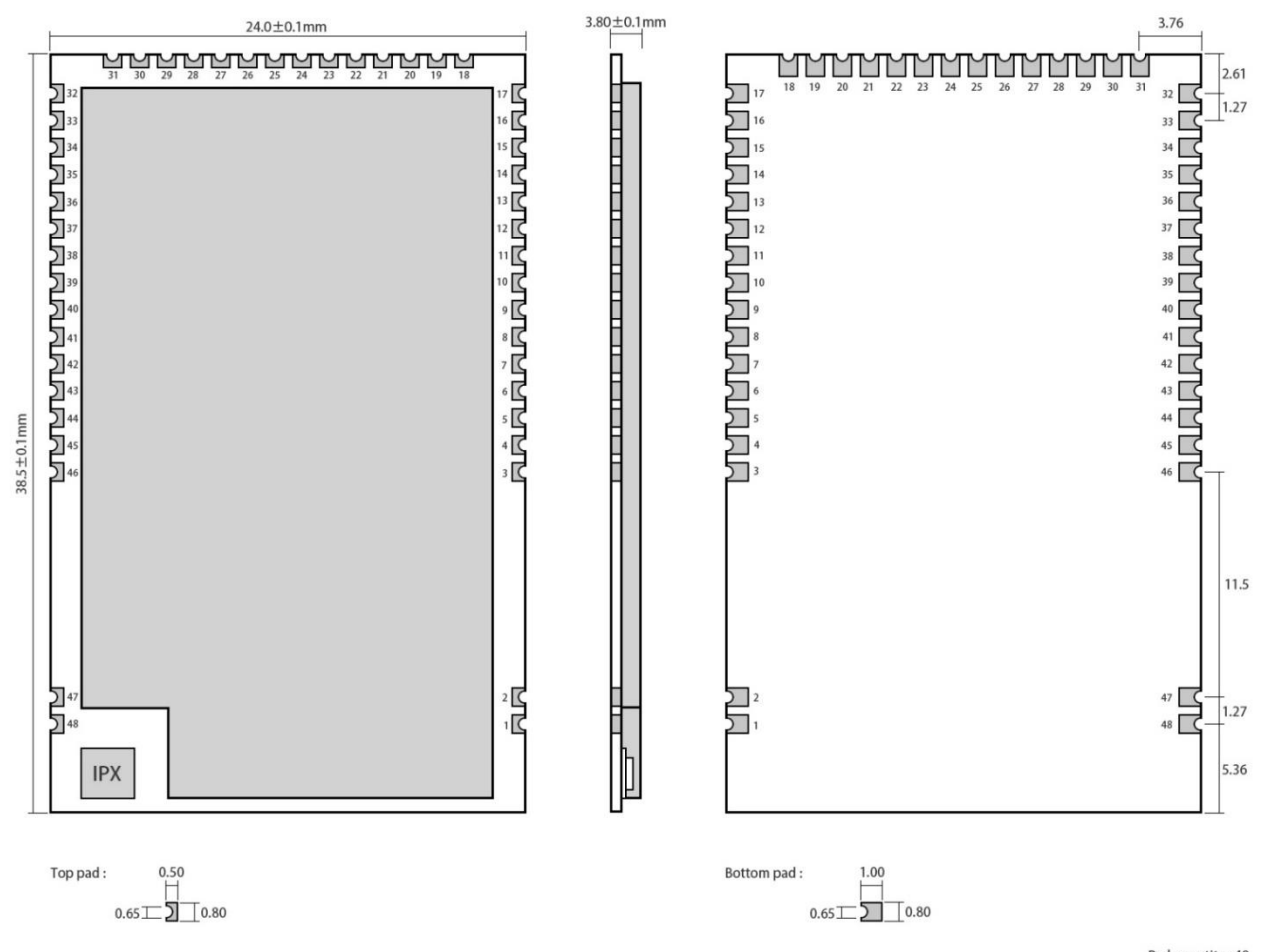

Pad quantity: 48<br>Unit: mm

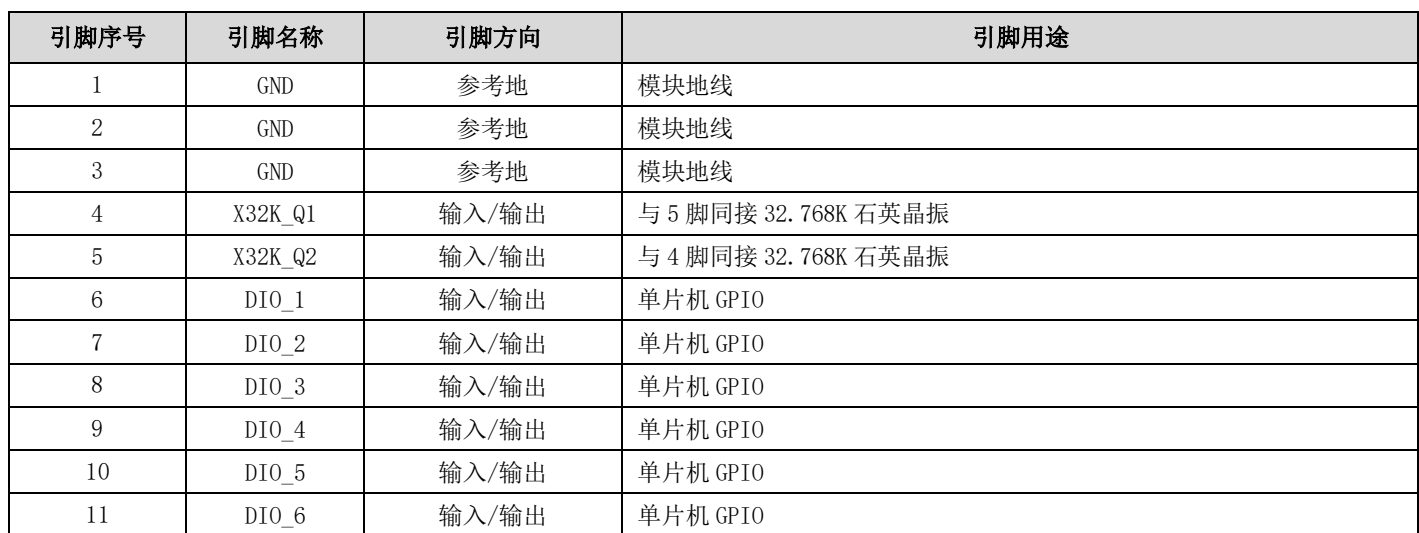

<span id="page-19-0"></span>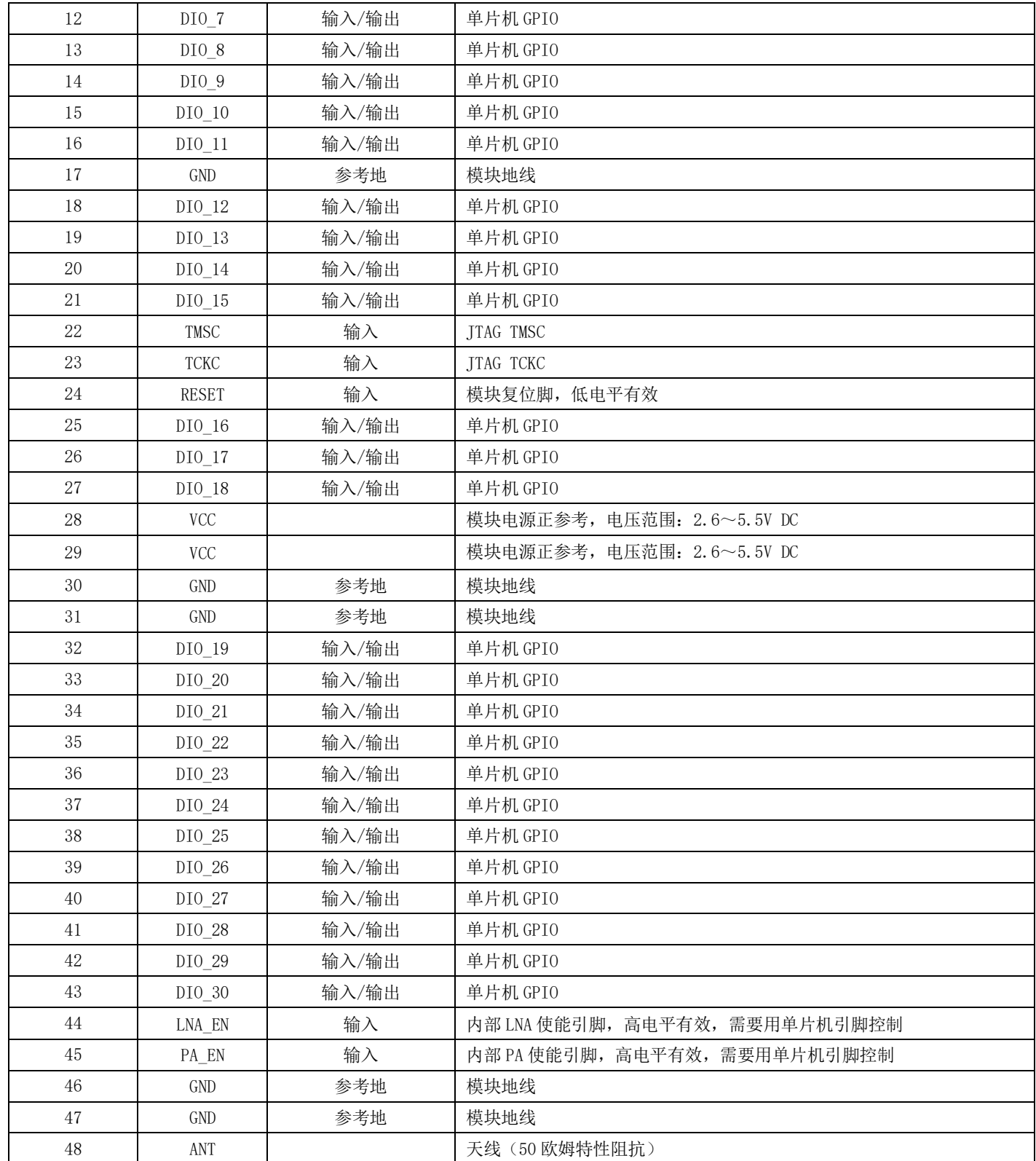

### 9.1 程序烧录

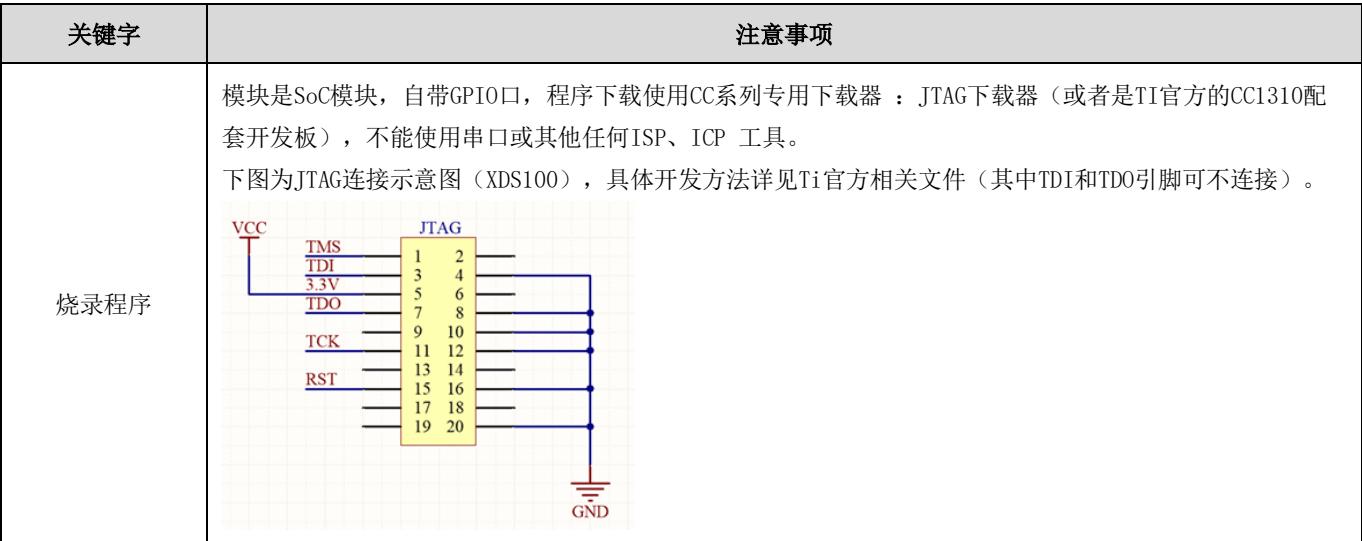

## <span id="page-20-0"></span>第十章 硬件设计

- 推荐使用直流稳压电源对该模块进行供电,电源纹波系数尽量小,模块需可靠接地;
- 请注意电源正负极的正确连接,如反接可能会导致模块永久性损坏;
- 请检查供电电源,确保在推荐供电电压之间,如超过最大值会造成模块永久性损坏;
- 请检查电源稳定性,电压不能大幅频繁波动;
- 在针对模块设计供电电路时,往往推荐保留 30%以上余量,有整机利于长期稳定地工作;
- 模块应尽量远离电源、变压器、高频走线等电磁干扰较大的部分;
- 高频数字走线、高频模拟走线、电源走线必须避开模块下方,若实在不得已需要经过模块下方,假设模块焊接在 Top Layer,在模块接触部分的 Top Layer 铺地铜(全部铺铜并良好接地),必须靠近模块数字部分并走线在 Bottom Layer;
- 假设模块焊接或放置在 Top Layer,在 Bottom Layer 或者其他层随意走线也是错误的,会在不同程度影响模块的杂散 以及接收灵敏度;
- 假设模块周围有存在较大电磁干扰的器件也会极大影响模块的性能,跟据干扰的强度建议适当远离模块,若情况允许 可以做适当的隔离与屏蔽;
- 假设模块周围有存在较大电磁干扰的走线(高频数字、高频模拟、电源走线)也会极大影响模块的性能,跟据干扰的 强度建议适当远离模块,若情况允许可以做适当的隔离与屏蔽;
- 通信线若使用 5V 电平, 必须串联 1k-5.1k 电阳 (不推荐, 仍有损坏风险);
- 尽量远离部分物理层亦为 2.4GHz 的 TTL 协议, 例如: USB3.0;
- 天线安装结构对模块性能有较大影响,务必保证天线外露且最好垂直向上;
- 当模块安装于机壳内部时,可使用优质的天线延长线,将天线延伸至机壳外部;
- 天线切不可安装于金属壳内部,将导致传输距离极大削弱。

## <span id="page-21-0"></span>第十一章 常见问题

### <span id="page-21-1"></span>11.1 传输距离不理想

- 当存在直线通信障碍时,通信距离会相应的衰减;
- 温度、湿度,同频干扰,会导致通信丢包率提高;
- 地面吸收、反射无线电波,靠近地面测试效果较差;
- 海水具有极强的吸收无线电波能力,故海边测试效果差;
- 天线附近有金属物体,或放置于金属壳内,信号衰减会非常严重;
- 功率寄存器设置错误、空中速率设置过高(空中速率越高,距离越近);
- 室温下电源低压低于推荐值,电压越低发功率越小;
- <span id="page-21-2"></span>使用天线与模块匹配程度较差或天线本身品质问题。

### 11.2 模块易损坏

- 请检查供电电源,确保在推荐供电电压之间,如超过最大值会造成模块永久性损坏;
- 请检查电源稳定性,电压不能大幅频繁波动;
- 请确保安装使用过程防静电操作,高频器件静电敏感性;
- 请确保安装使用过程湿度不宜过高,部分元件为湿度敏感器件;
- <span id="page-21-3"></span>如果没有特殊需求不建议在过高、过低温度下使用。

### 11.3 误码率太高

- 附近有同频信号干扰,远离干扰源或者修改频率、信道避开干扰;
- 电源不理想也可能造成乱码,务必保证电源的可靠性;
- 延长线、馈线品质差或太长,也会造成误码率偏高。

# <span id="page-22-0"></span>第十二章 焊接作业指导

## <span id="page-22-1"></span>12.1 回流焊温度

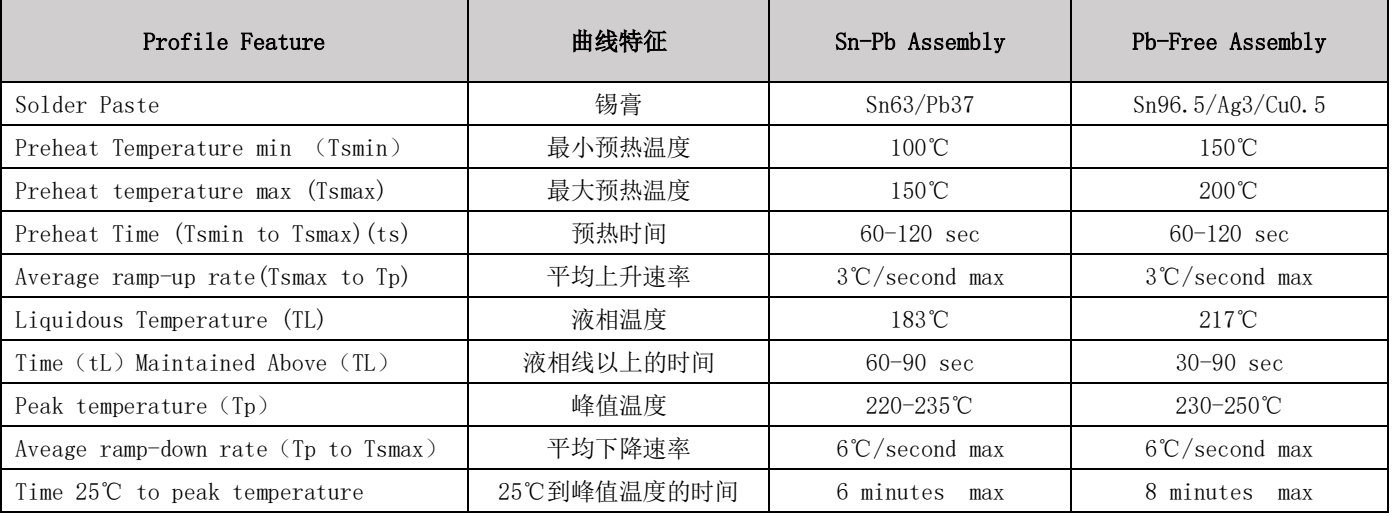

## <span id="page-22-2"></span>12.2 回流焊曲线图

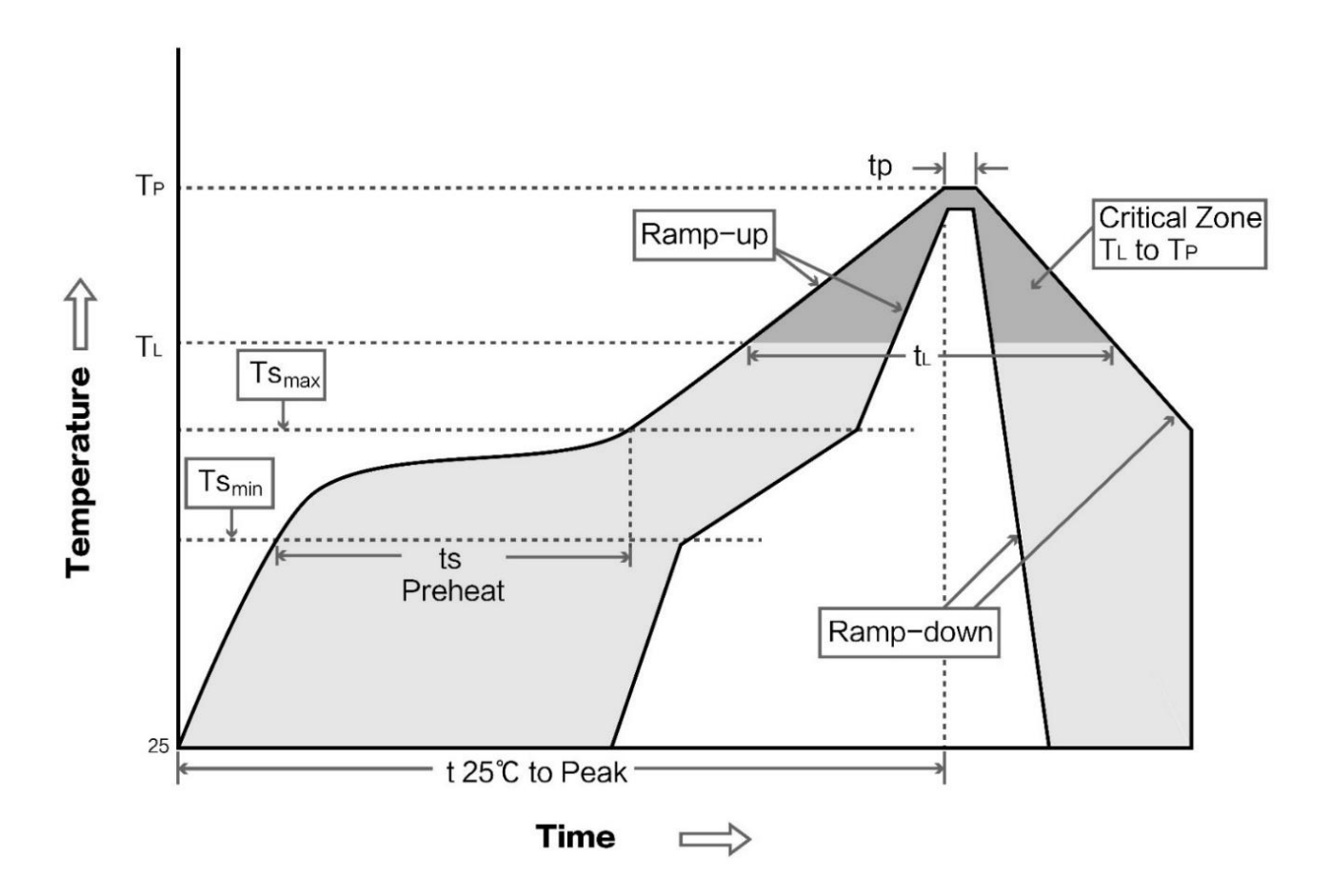

## <span id="page-23-0"></span>第十三章 相关型号

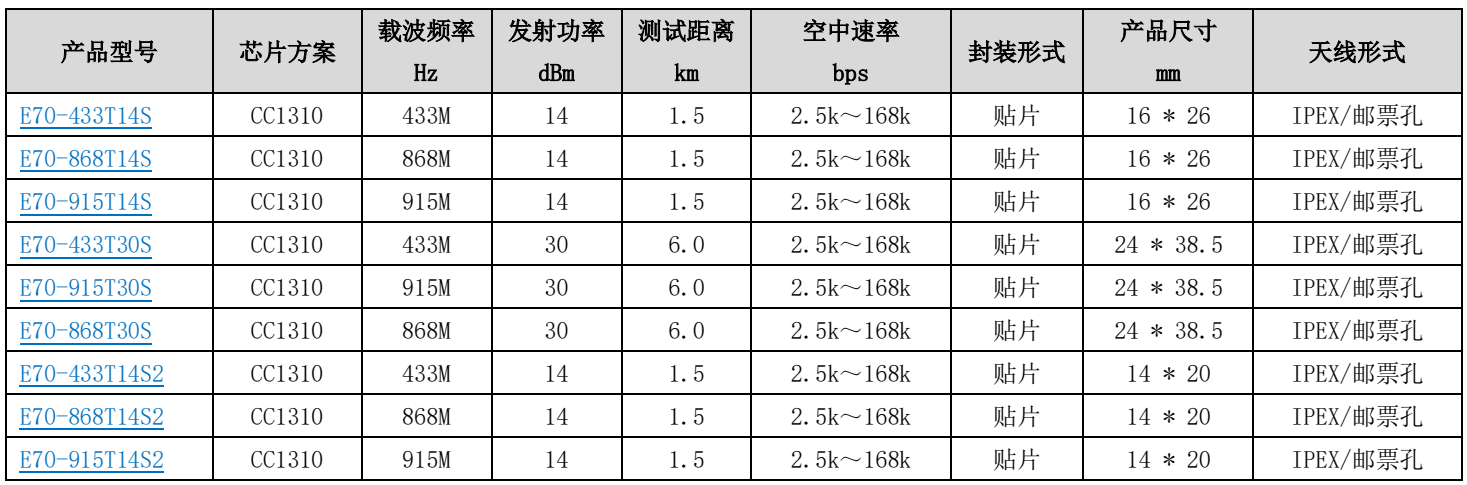

# <span id="page-23-1"></span>第十四章 天线指南

## <span id="page-23-2"></span>14.1 天线推荐

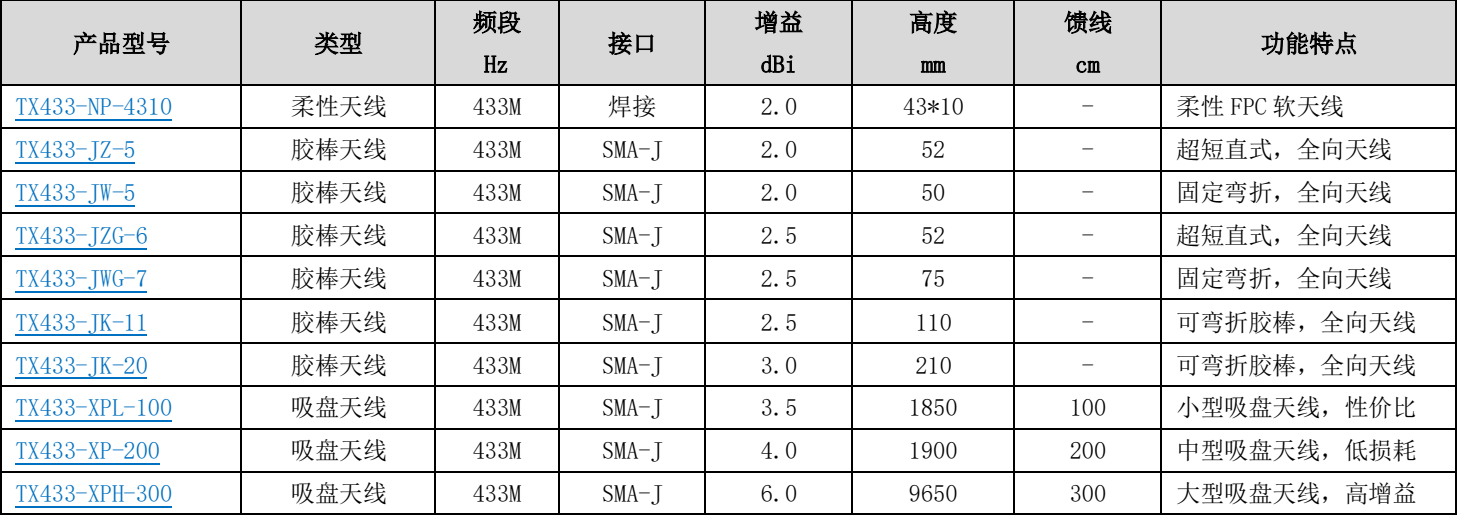

## <span id="page-23-3"></span>14.1 天线选择

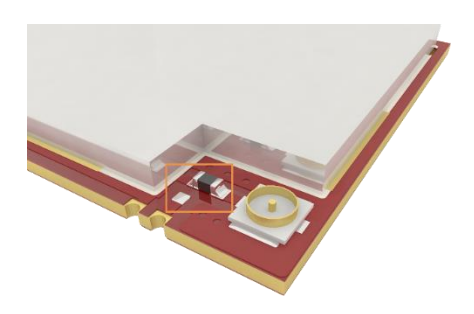

使能 IPEX 接口(默认) 的第三人称单数 对于一个 使能邮票孔

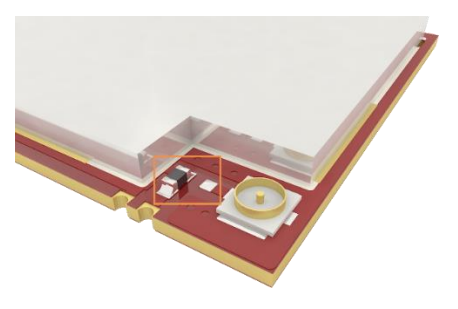

# <span id="page-24-0"></span>第十五章 批量包装方式

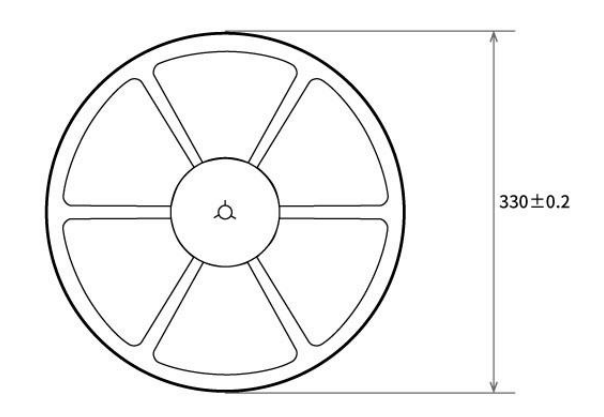

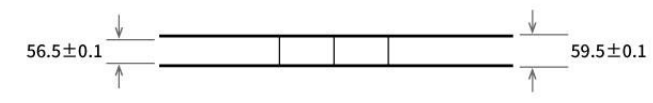

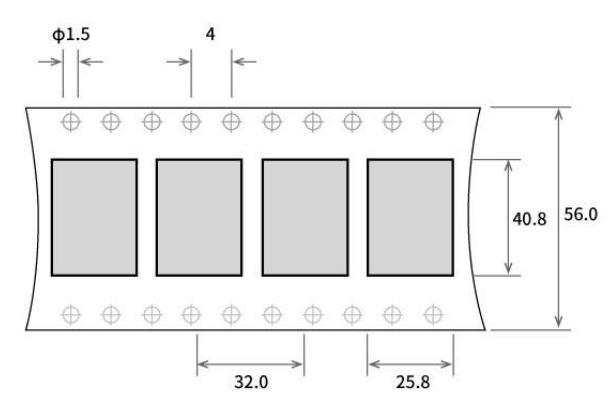

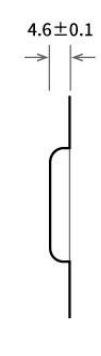

## <span id="page-24-1"></span>修订历史

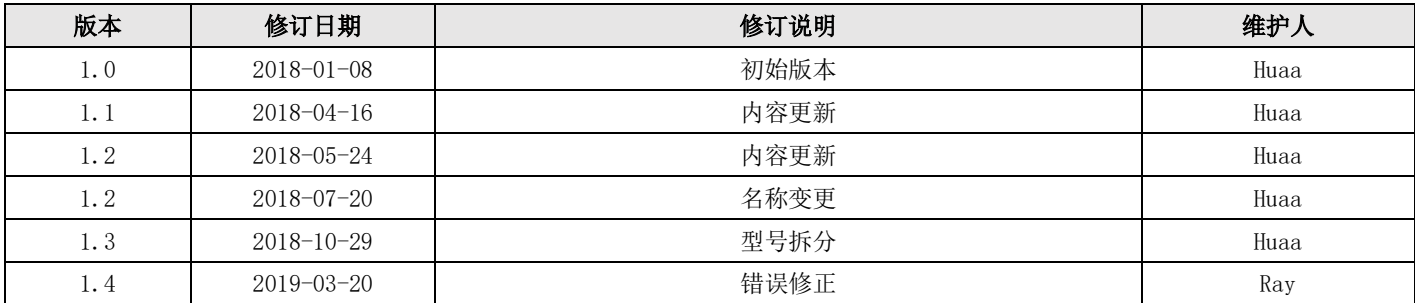

# <span id="page-24-2"></span>关于我们

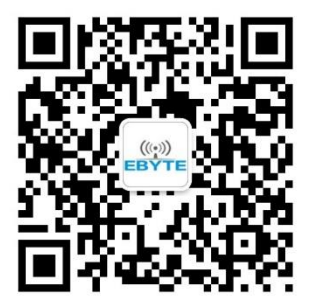

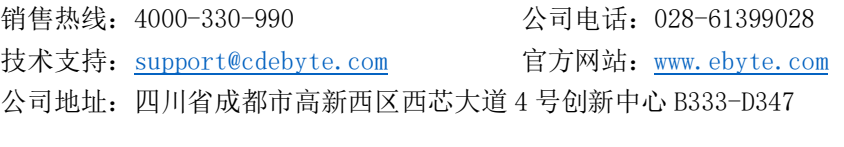

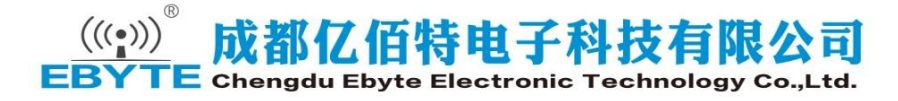

Unit: mm<br>Each Tray: 400 pcs